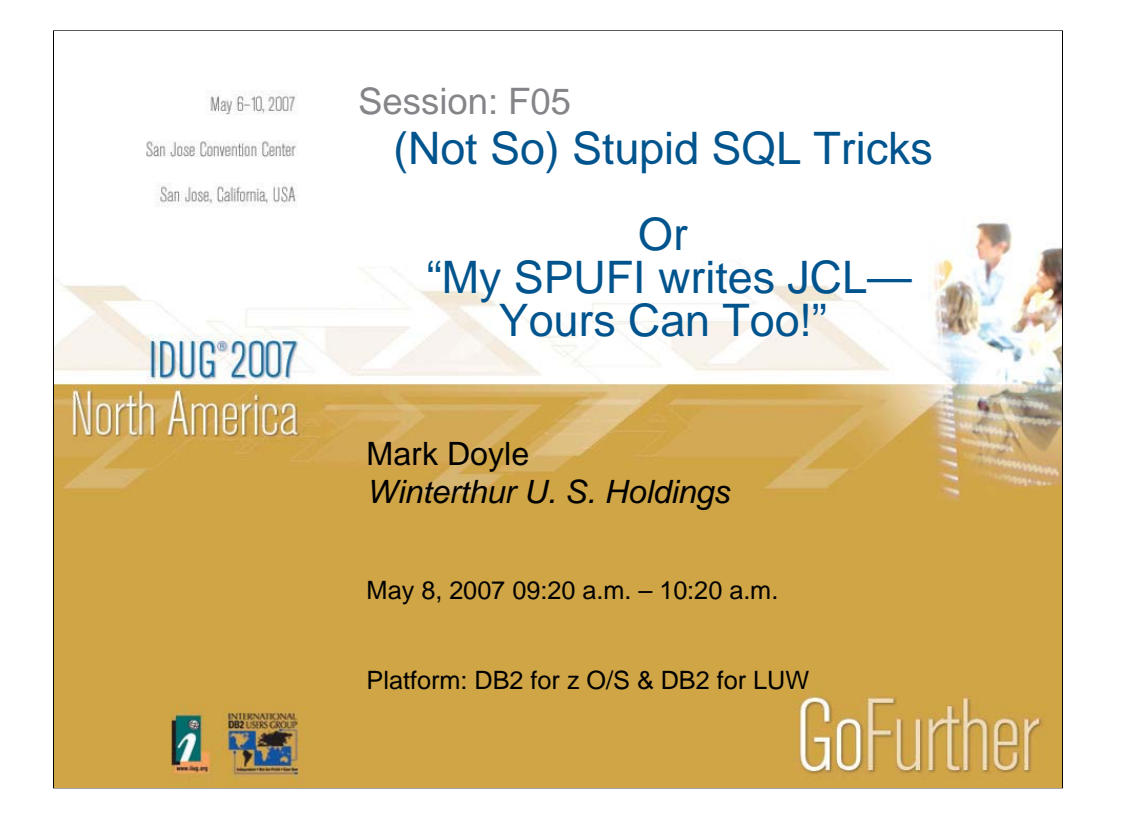

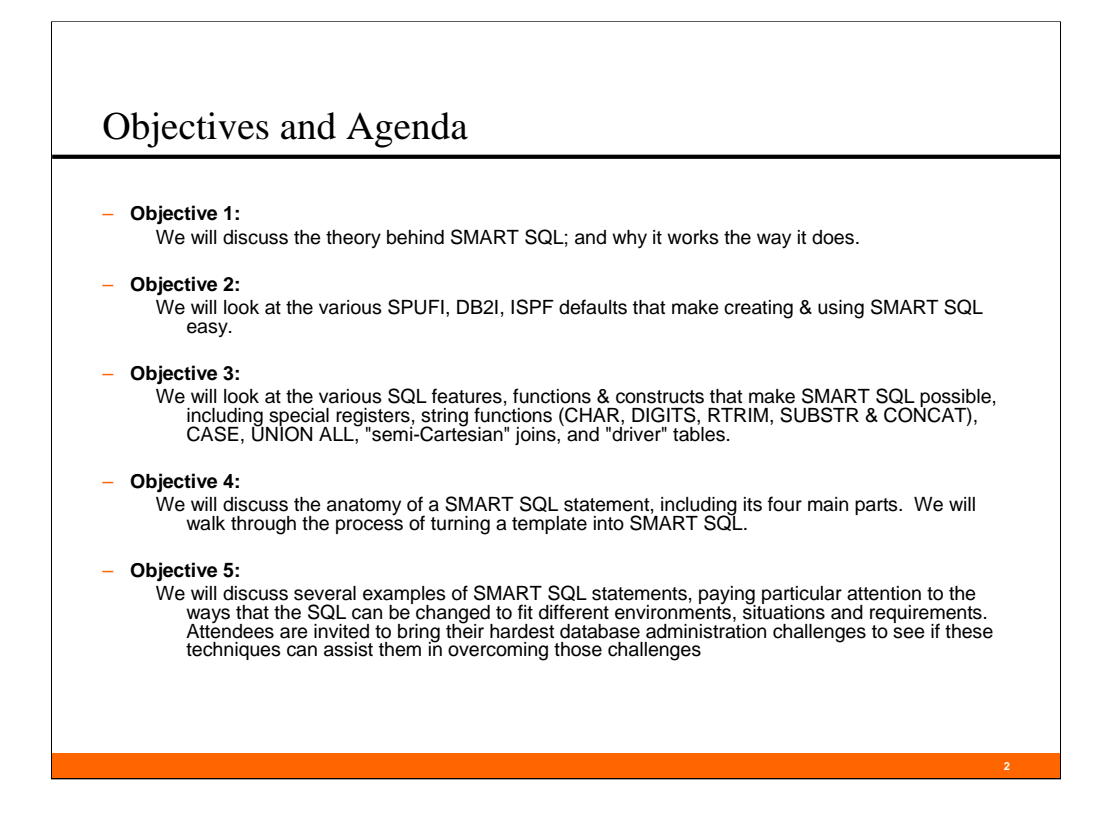

- 1. Introduction -- The need for flexible tools.
- 2. SMART SQL -- the big idea -- Any data that can be obtained from a table can appear in the output.
- 3. Advantages and Disadvantages of SMART SQL
- 4. Setting up for success TSO, ISPF, DB2I & SPUFI defaults
- 5. Anatomy of a SMART SQL statement
- 6. Implementing SMART SQL -- turning a template into SMART SQL
- 7. The features, functions and facilities of SQL that make "smart" SQL possible
- 8. "Semi-Cartesian" and Cartesian Joins, Driver tables
- 9. The power of the CASE Statement
- 10. ISPF editing tricks
- 11. Troubleshooting SMART SQL
- 12. The examples:

Counting rows in the catalog; Mass GRANTs; Building GDGs; "Show me table spaces that aren't there"; Stacking datasets on a tape; Building an "audit" tables;

Suggestions from the attendees (or more examples from my files)

Audit table triggers; Mass REBINDs; Mass DCLGENs; INSERT INTO . . . SELECT \* FROM . . .; Altering the buffer pool placement;

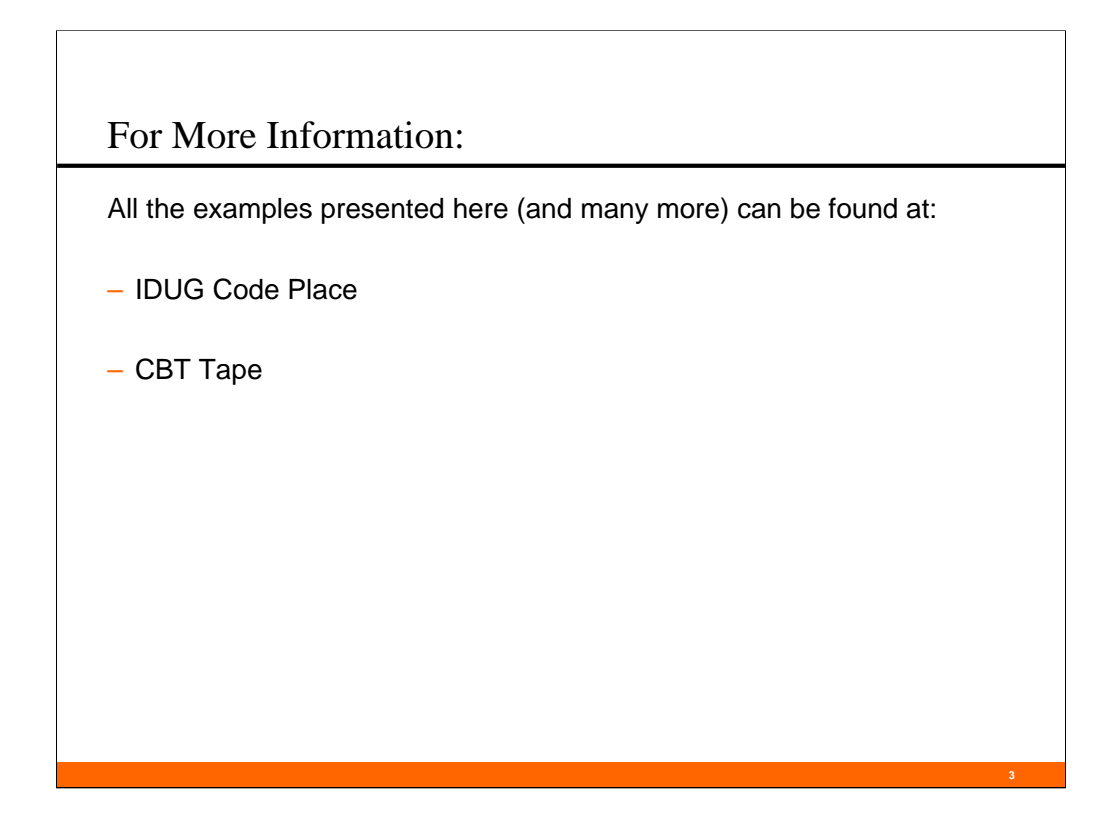

Administrative notes:

- 1) I tend to be a fairly informal speaker, and this presentation is intended to be a participatory experience, so please ask questions as they occur. Each slide and example builds on previous slides and examples, so it's important that everyone understands the material as it is presented.
- 2) I have made every effort to ensure accuracy in the examples and code snippets, but there may be mistakes or omissions therein. It is your responsibility to ensure that the examples are applicable to your environment and situation, and work as you intend them to.
- 3) I have way more material than can even be printed in the foils and notes, so I have uploaded the SQL examples to these places above.
- 4) This presentation is heavily skewed toward DB2 on the z/OS, not because the techniques presented are any less useful or applicable to other platforms, but instead for these three reasons:
	- 1) Mainframe users have more environmental constraints than do users on other platforms (e.g. 80 character-wide datasets, SPUFI, etc.)
	- 2) Most of the examples presented will work as-is on the other platforms, once the z/OS elements are removed.
	- 3) I'm a dinosaur!
- 5) In the interest of saving space on the foils and notes, I have omitted features that I would consider bestpractices. The web resources on the slide do not omit those features, and should be considered definitive.

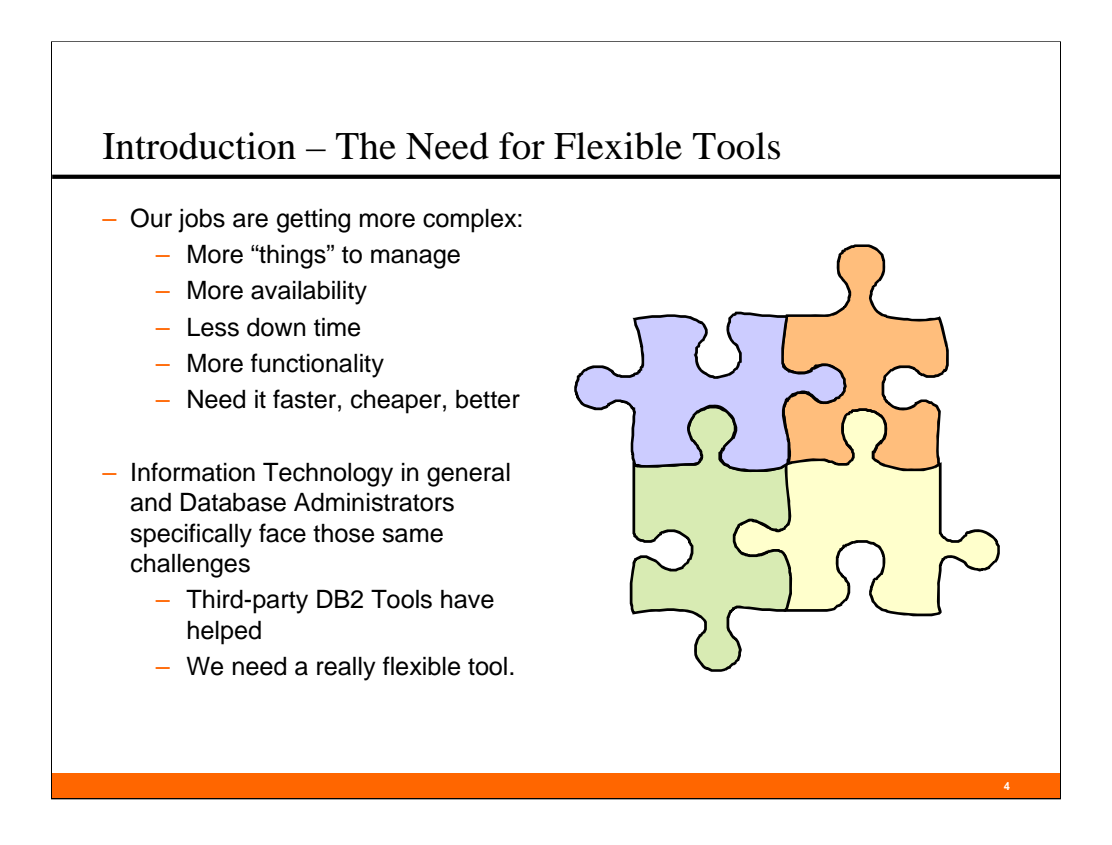

DBAs now are expected to manage more information, in more environments, with less down time and fewer resources.

Here is a partial list of requirements I have been asked to support in the past year:

- Grant security on the tables of a database, based on the presence of a particular character string in the table comments.
- Create audit tables for all base tables in a database, with before & after values of the data that changed, and with insert, delete & update triggers to populate the audit tables.
- "Give me a way to tell the data value differences between all tables in two databases, given that there is the same logical structure for all logical objects in the two databases."
- Given a database with both application control data and application transaction data (these two types of tables distinguished by the presence or absence of a particular character string in the table comments), produce a process to translate the current primary key values of just the transaction tables (and the foreign keys that relate to those primary keys) from their current "random" generation method value to use a sequence object generation method. Use this process to change the current primary & foreign keys to their new values.

Third-party tools have helped, but they can't keep pace with the ever-growing list of new business requirements.

- This presentation will discuss a set of techniques, constructs and "tricks" -- a.k.a. "Smart SQL" that will allow DBAs to build their own tools, and build tools that build tools, based on their own environment and the constraints they face. Smart SQL can make DBAs (and others) more productive and better able to handle the challenges put before them.
- Although Smart SQL is presented in the context of DB2 on a z/OS mainframe computer with emphasis on DBA tasks, the techniques presented here are usable in ANY relational database management system, on ANY hardware platform, and for ANY set of tasks.
- Attendees are invited to bring their hardest database administration challenges, to see if these techniques can assist them in overcoming those challenges.

#### SMART SQL – The Big Idea

Any data that can be obtained from a table can appear in the output.

#### – Any data:

- Column values (obviously)
- Aggregate Functions (MAX, MIN, AVG, COUNT, etc.)
- Scalar Functions (CHAR, CONCAT, RTRIM, etc.)
- User Defined Functions (UDFs)
- Literals / Constants
- Special Registers (CURRENT SQLID, CURRENT SERVER, etc.)

**5**

– Combinations of the above

Any data includes a wide variety of constructs:

Column values (obviously)

Aggregate Functions (MAX, MIN, AVG, COUNT, etc.)

There are 9 aggregate functions supplied by IBM

Scalar Functions (CHAR, CONCAT, RTRIM, etc.)

There are 128 scalar functions supplied by IBM

User Defined Functions (UDFs)

Because they are user defined, these are hard to discuss.

Literals / Constants

Special Registers (CURRENT SQLID, CURRENT SERVER, etc.)

There are 24 special registers in DB2 for z/OS V8.

Combinations of the above

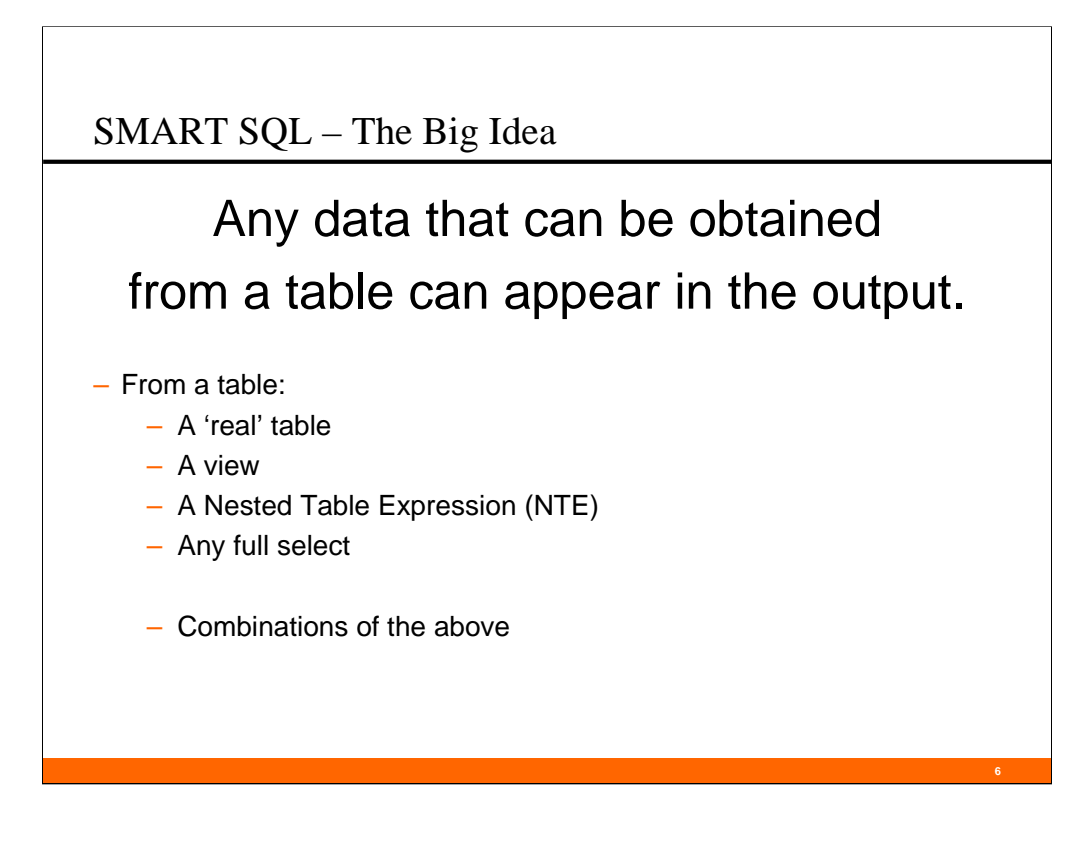

The last few releases of DB2 have really added to the power of SQL, by changing what is allowed in the "FROM" clause. Not all that long ago, a "FROM" clause could only contain:

- •Table, view, alias or synonym names,
- •Their correlation names, and

•Commas.

Now, with only a few exceptions\*, anything we can imagine as group of rows and columns can be the object of a "FROM" clause.

\* The most notable exception is that a single SQL statement cannot reference objects in more than one subsystem / instance (without additional software, special setup, etc).

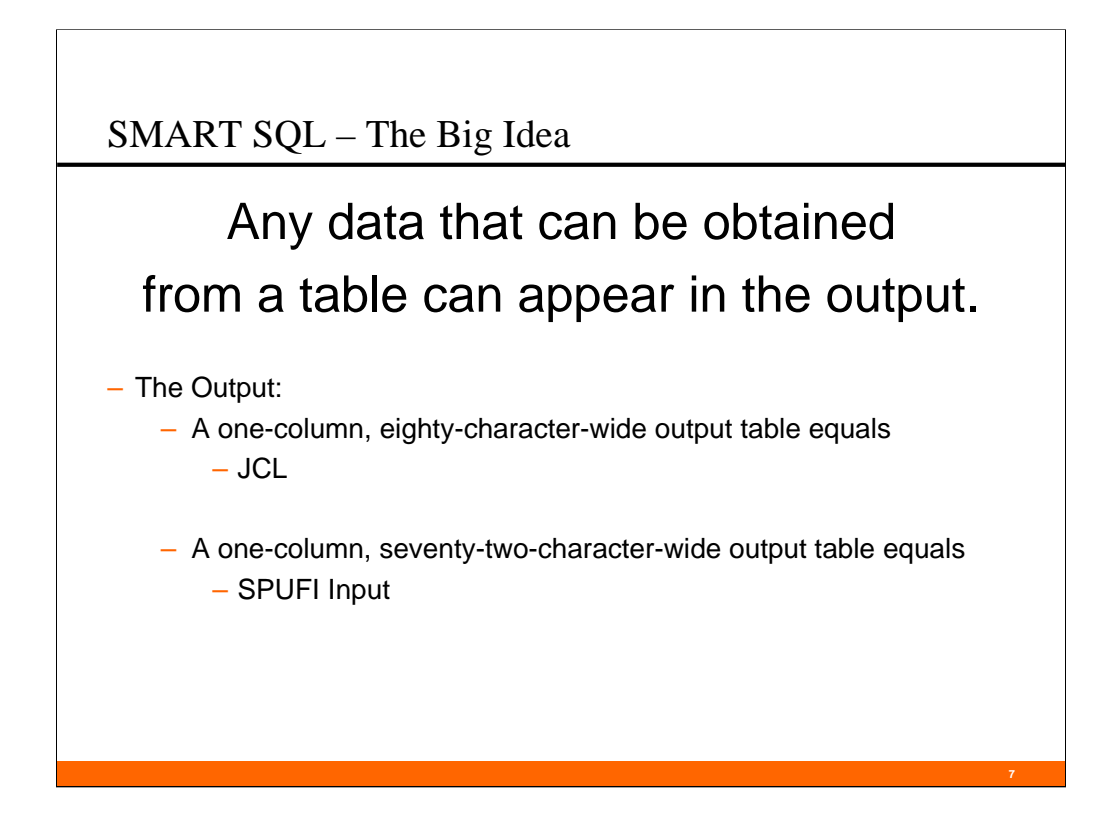

Here is one place where DB2 on different platforms behave much differently. On the LUW platforms, these constraints don't normally apply.

#### SMART SQL – Advantages

- Flexible
	- Because any DB2-managed data can be used, either for filtering or in the output, these techniques can support a wide variety of processes.
- Can be tailored for individual situations
	- You can build processes that take into account, for example, your shop's naming standards or design assumptions.
- Reproducible
	- It's comparatively easy to build a "general case" for the process, and use it over and over (and over and over)!
- Practically unlimited
	- The only real limitations are the data under management, the nonprocedural nature of SQL, and your own imagination.

**8**

– Uses existing features and functions – It's cheap!

These techniques came from my years as a consultant on short and medium term contracts. Because I could never be sure which third-party software products any particular client might have (if any), I made it a point to be able to be as productive with the functionality of the base DB2 product as others were with a third-party software tool.

Those of us who manage data assets using DB2 work very hard to ensure that DB2's functionality is available to the developers and users that we support. But we seldom avail ourselves of that same functionality to make our own work easier or give ourselves a productivity boost. It is the classic case of the shoemaker's children going barefoot.

Over the years, third-party software products have become continually better, with increased features and more functionality. They usually perform only the functions they are designed for, but they typically do those functions very well. But they can never keep up with changing requirements and the increasing state of the art.

By making our tools simpler, we can make them more flexible and more able to keep up with new DB2 functionality.

I recognized that I didn't have to solve a business problem (or a database problem) all at once. I realized that I really could "build a tool to build a tool". With this realization, SMART SLQ came to life. This meta-tool approach turned insolvable problems into solvable ones, and hard problems into easy ones. (continued on next note page)

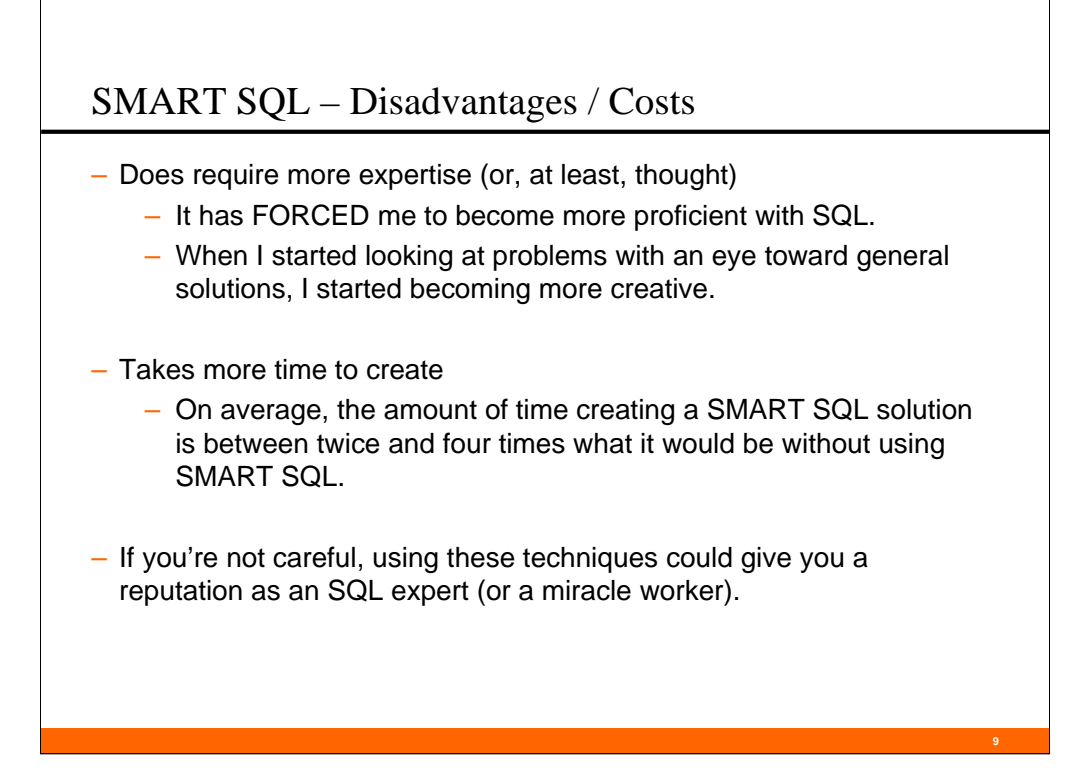

(continued from previous note page)

For over fifteen years, I have investigated how to use basic SQL to make me more productive, and my job easier. This presentation is the culmination of that investigation.

As I developed templates for different database activities, I saw that my turn-around time for those tasks went down considerably. There were fewer times I had to say: "Sure, I can do that; give me a week to finish it" and more times I could say: "Sure, I can do that; give me half an hour to finish it."

Another implication of using SMART SQL is that the time I spend accomplishing a task is no longer dependent on the number of objects I am dealing with. Because I have a SMART SQL template, it takes me about as long to, say, set up GDG imagecopy datasets for an entire DB2 subsystem as it does for one database.

It's true, using these techniques does require more time initially to set up. And it has forced me to become more proficient with SQL (like that's a bad thing!). But as I look back on it, I have usually recouped all my initial development time by the second, third or fourth time I have re-done that same process.

All-in-all, I'd say the results are worth the investment.

## SPUFI, DB2I, ISPF and TSO Defaults

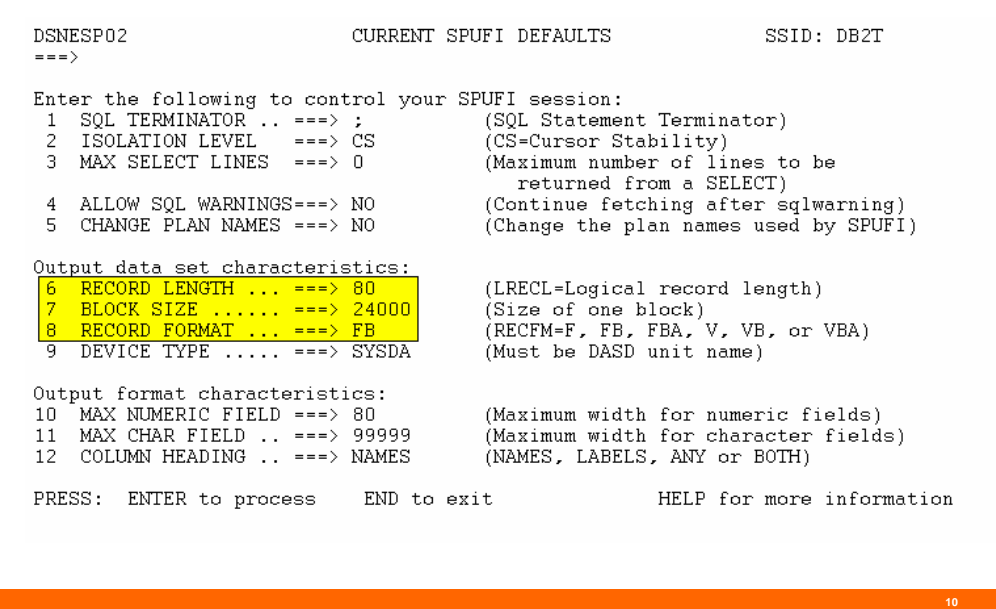

Before we get into the implementation details of SMART SQL, we need to take a short side trip into some environmental parameters that will make using these techniques easier.

The first is our SPUFI defaults.

To access these, make sure line 5 of your SPUFI panel is set to YES:

Specify processing options:

5 CHANGE DEFAULTS ===> YES (Y/N - Display SPUFI defaults panel?)

The values above will give us an 80-character output.

24,000 is a useful block size because it is divisible so many ways (e.g. 80, 100, 120, 150, 200, 240, 250, 300, 400, 500, 600, 800, etc.)

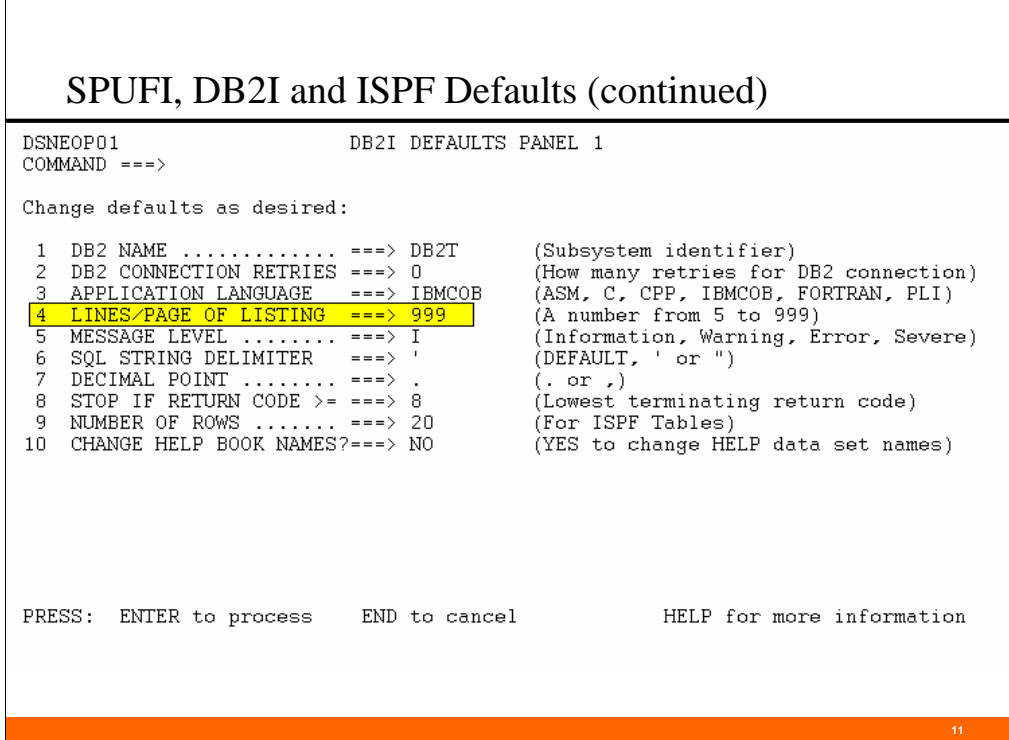

 $\overline{1}$ 

The next part of our side trip is to the DB2I defaults (option D from the DB2I Main panel).

Here, we are changing the number of lines that are written between "page headers".

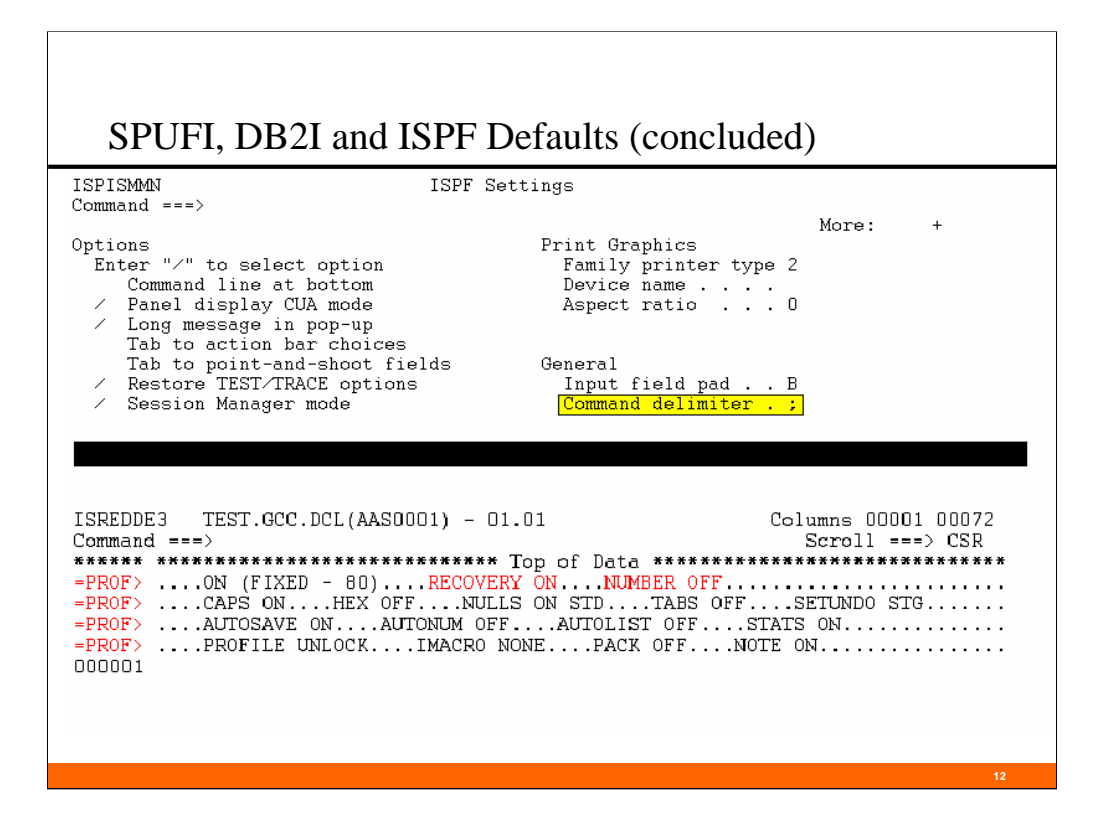

Occasionally, it is useful to treat the semi-colon as just another character, not as the ISPF command delimiter. In these cases, we can change the command delimiter on the ISPF defaults panel -- option 0 (that's zero) from the main ISPF panel.

Finally, there are some editing profile defaults that are handy to use:

•You can type "PROFILE" on the command line to get the display above.

•Turning off the numbering option (type "UNNUM" on the command line) will leave card columns 73-80 blank, and also have the line numbers on the left side of the screen ascend by 1 (not 10).

•Turning on the recovery option in the dataset you are editing will give you access to the "UNDO" editing command. This can be useful for those "Oops!" moments. Whether or not you can actually use this function is dependant on the amount of storage assigned to each TSO session, and may not work fully in all environments.

•The retrieve key. You can set a PF key to the retrieve command, which will keep a history of the TSO/ISPF command line commands you issued. To create a retrieve key, type "KEYS" on the command line. Choose a PF key and overtype the command with "RETREIVE" (or "CRETRIEV" in some installations). This is useful in conjunction with the "UNDO" command.

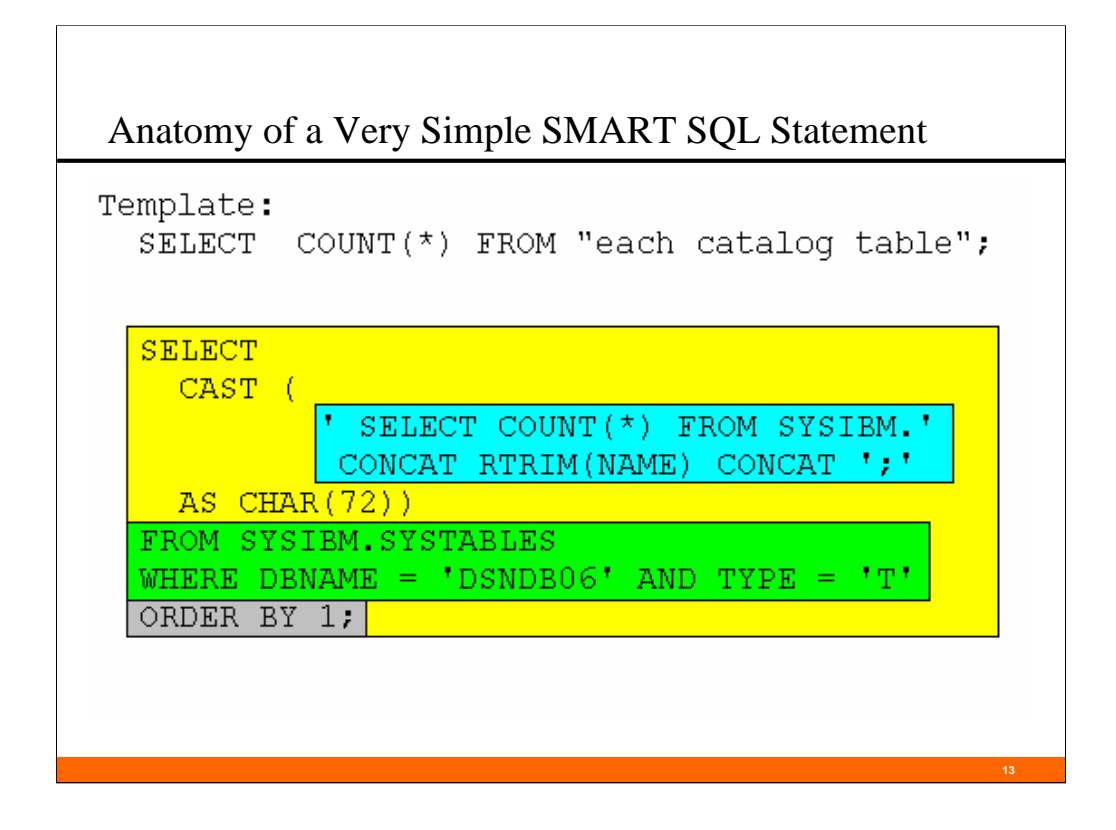

This SQL (which is somewhat contrived) will answer the question "How many rows are there in each catalog table?"

It shows portions of the four main parts of a SMART SQL statement:

- 1. Required elements of ANY SQL statement. (in yellow) The CAST function is not a required, but I find it convenient to include it as a required element. Later, we will discuss the reasons why I usually have a cast function in my SQL.
- 2. What do we want to see in the output (in blue). This example has three text fields, concatenated together as one output "column". They are a literal character string, the table name (with trailing blanks removed) and another character string.
- 3. Where do we get the information (in green). In this example, the table is SYSIBM.SYSTABLES, furthermore, we only want tables in the DSNDB06 database that are of the "table" type.
- 4. How do we want the output arranged (in grey). In this example, the ordering is not particularly important, but it will be later, and so it is included here.

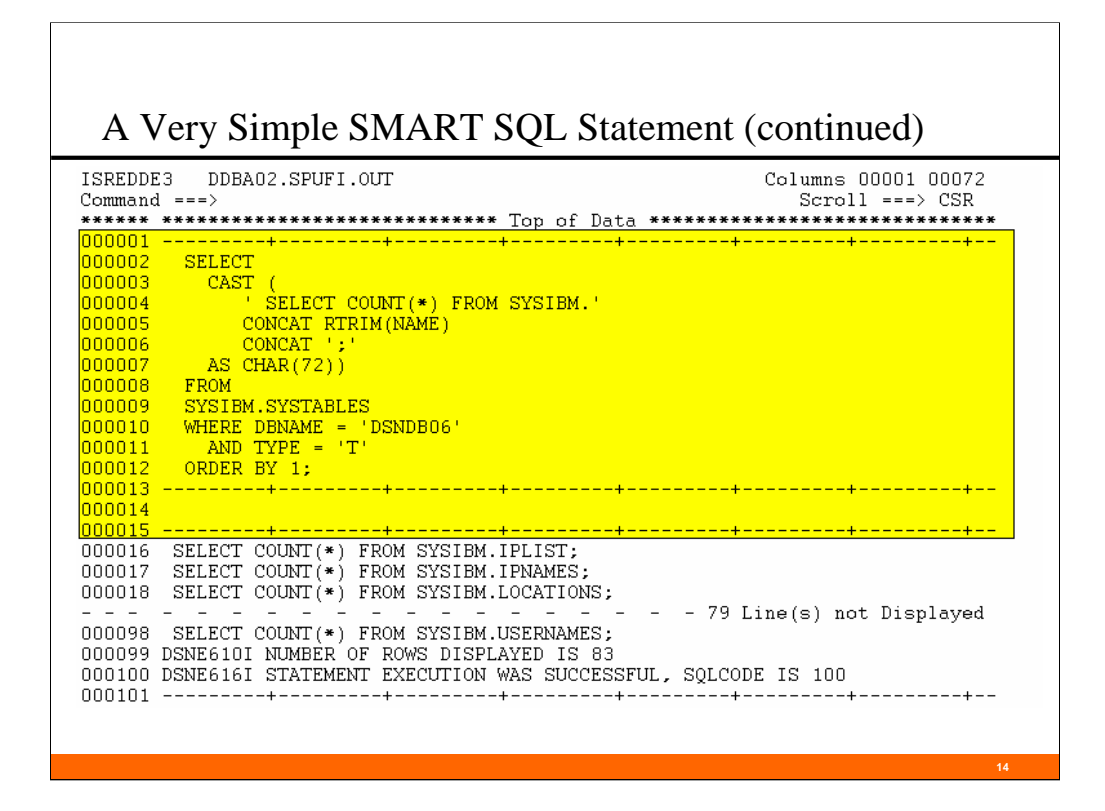

If we ran the SQL on the last slide in SPUFI, this is the result set we would get.

Notice that lines  $1 - 13$  are an echo of the input statement.

Lines 14-15 are the result set header lines.

Line 14 would contain column names or labels (depending on our SPUFI default column heading – line 12 of the SPUFI defaults panel), if the output were unformatted columns or if we gave them an explicit name (which we didn't) .

Because we changed our lines-per-page value to be 999, instead of the default 50, lines 14 and 15 were not repeated as lines 51 and 52 (and all subsequent output lines shifted down 2).

Note: in order to show the significant parts of the output, 79 lines of the output (line 19 through line 97) were excluded.

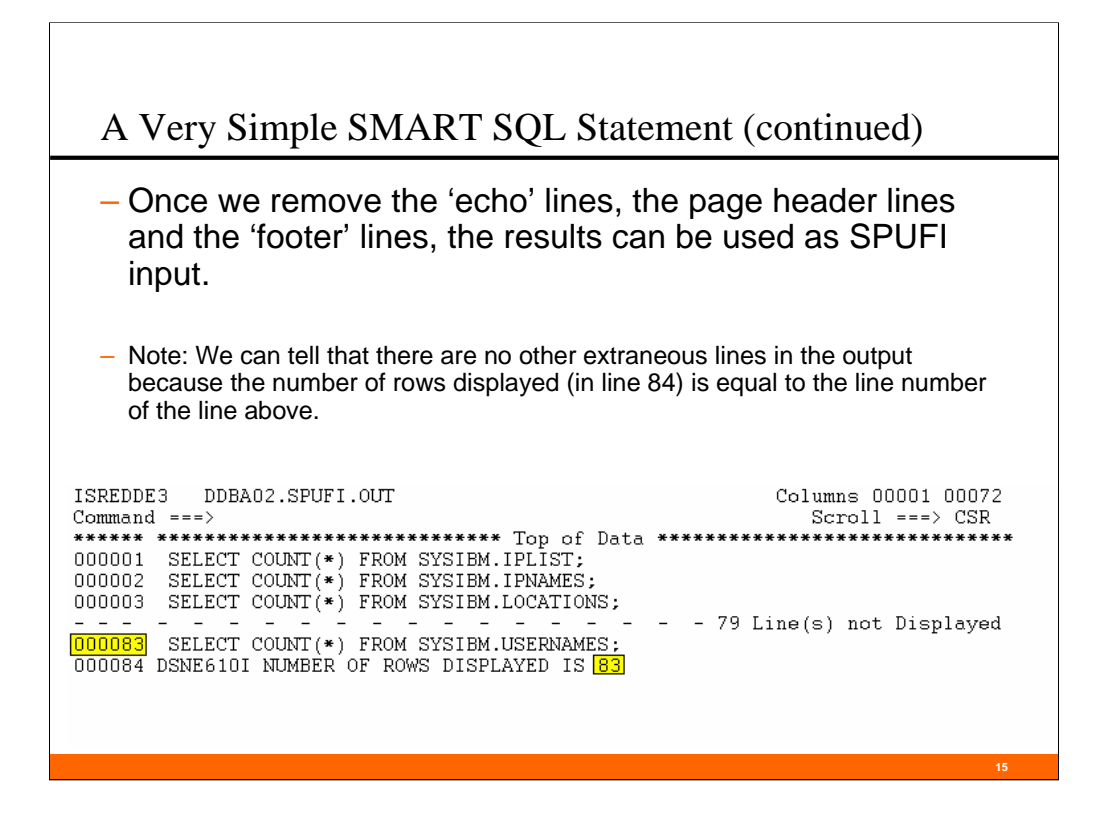

We can remove lines 1-15, and lines 84 to the end, and this output is now ready to be used as SPUFI input

Note: in order to show the significant parts of the output, 79 lines of the output (line 19 through line 97) were excluded.

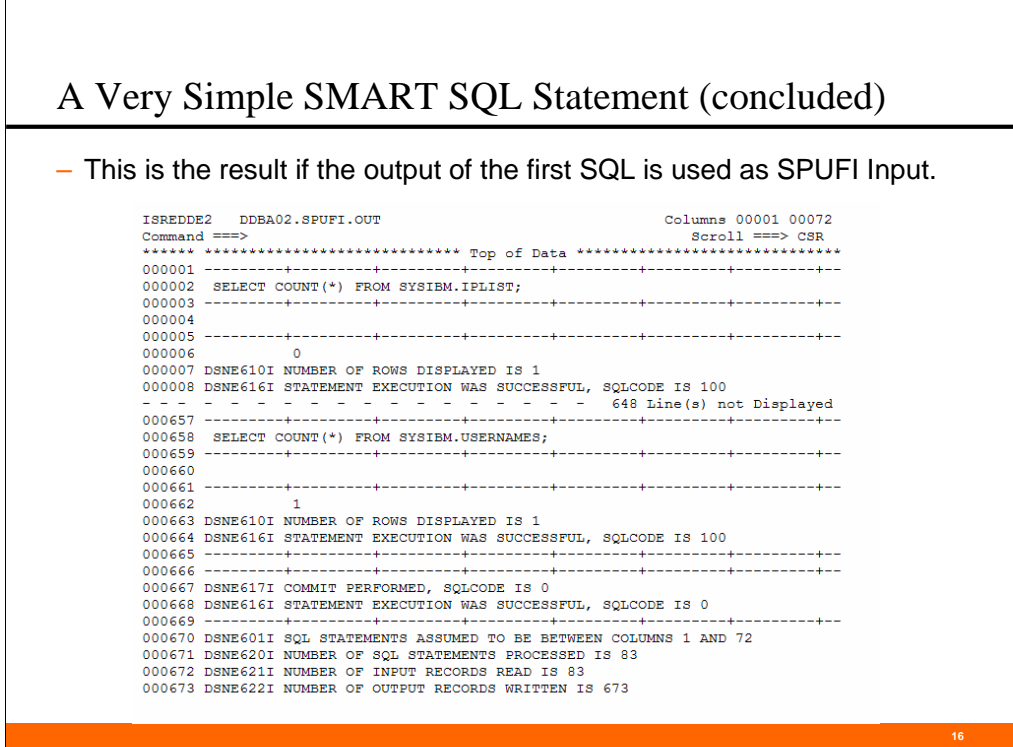

When we run the output back through SPUFI, here is the result.

Hmmm. . . The output is not as useful as I would have thought. It takes almost 700 lines to answer the original question. It would be better as an 83-line output, with each line containing the catalog table name and the row count for that table. Better still, since this (hypothetical) output is to be reported to upper management, and they really only care about the bottom-line number, I would prefer not to make them add up the 83 lines of numbers themselves (not that I don't think they could do it).

There ought to be a way to get exactly what I want.

There is . . . But we haven't yet gotten all the pieces to make it happen.

We'll look at another example or two before revisiting this question.

Note: in order to show the significant parts of the output, 648 lines of the output (line 9 through line 656) were excluded.

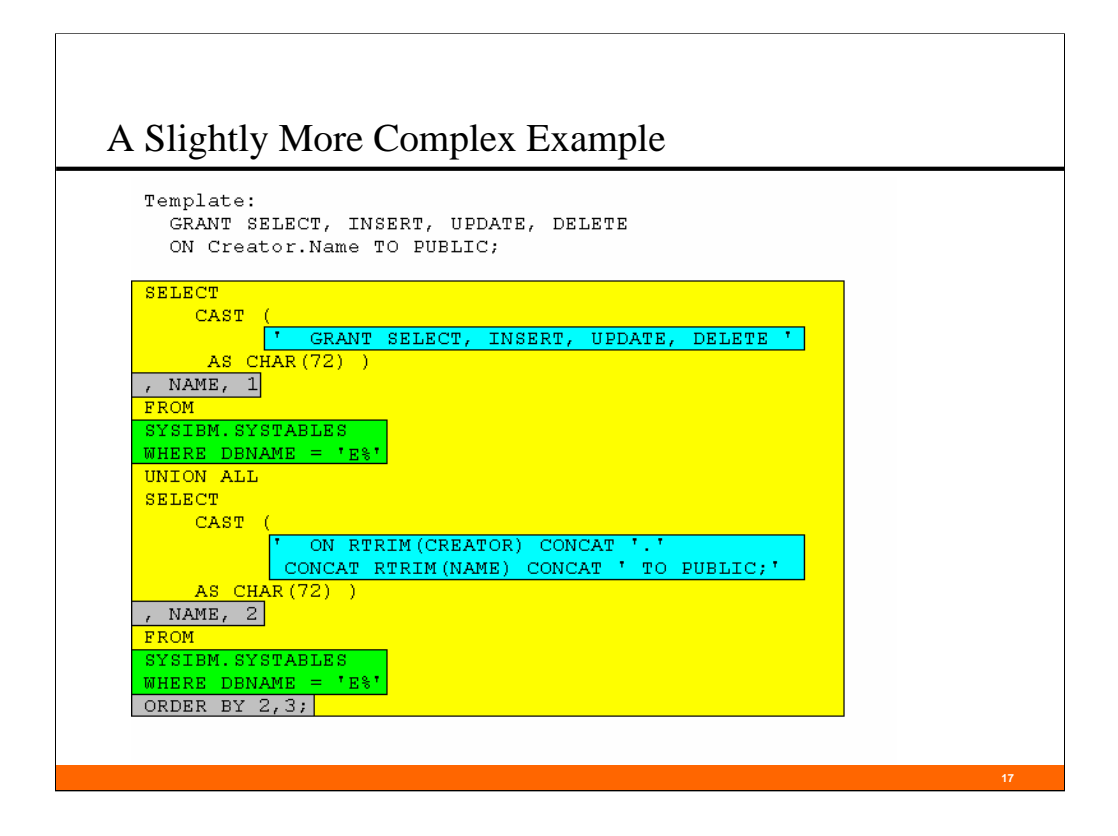

Say we wanted to do select, insert, update  $\&$  delete grants to public for each table in every database that begins with the letter "E". We know that the SQL command will NOT fit on one line, so we need to split the command on two lines. How might we do that?

This command will give us that result set.

The parts in blue are our output text. We need one UNION ALL for each line of output that we want.

The parts in green tell us the source of the data.

The parts in grey order our output to give us well-formed SQL.

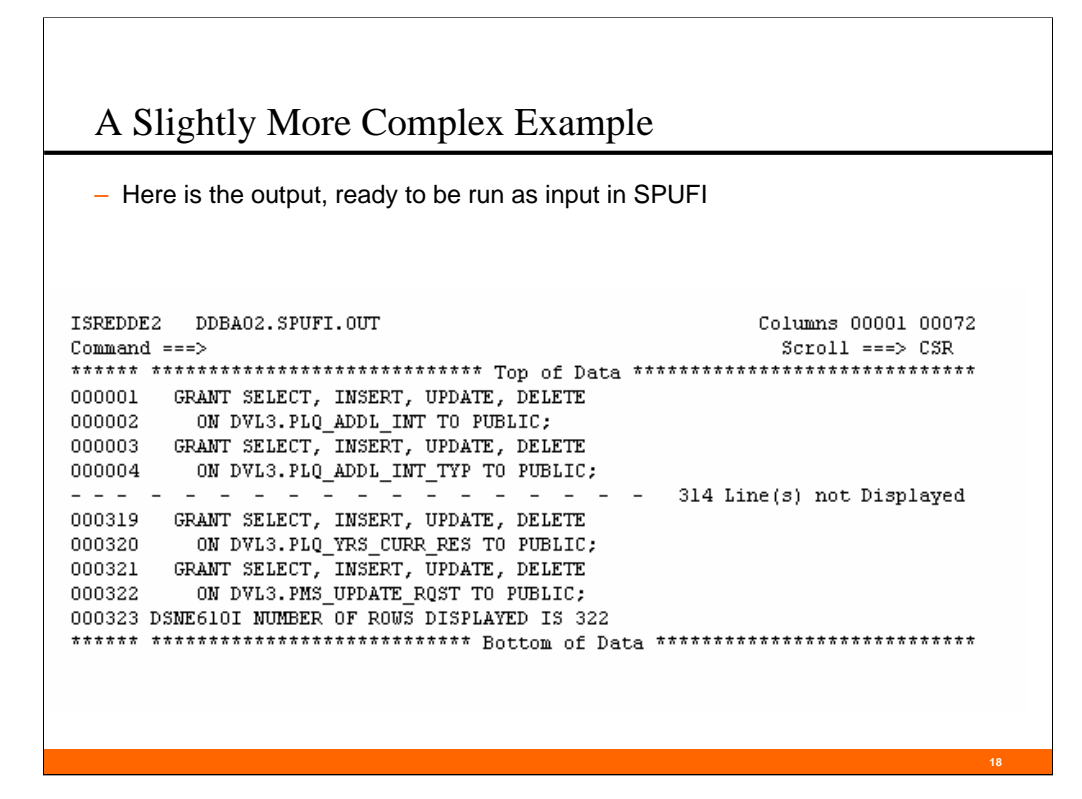

This is what we get when we run the SQL on the previous slide, and remove the header lines. I know that the result set is accurate because there are 161 tables that meet the criterion (times two lines per grant  $= 322$  lines of grant statements).

Note: in order to show the significant parts of the output, 314 lines of the output (line 5 through line 318) were excluded.

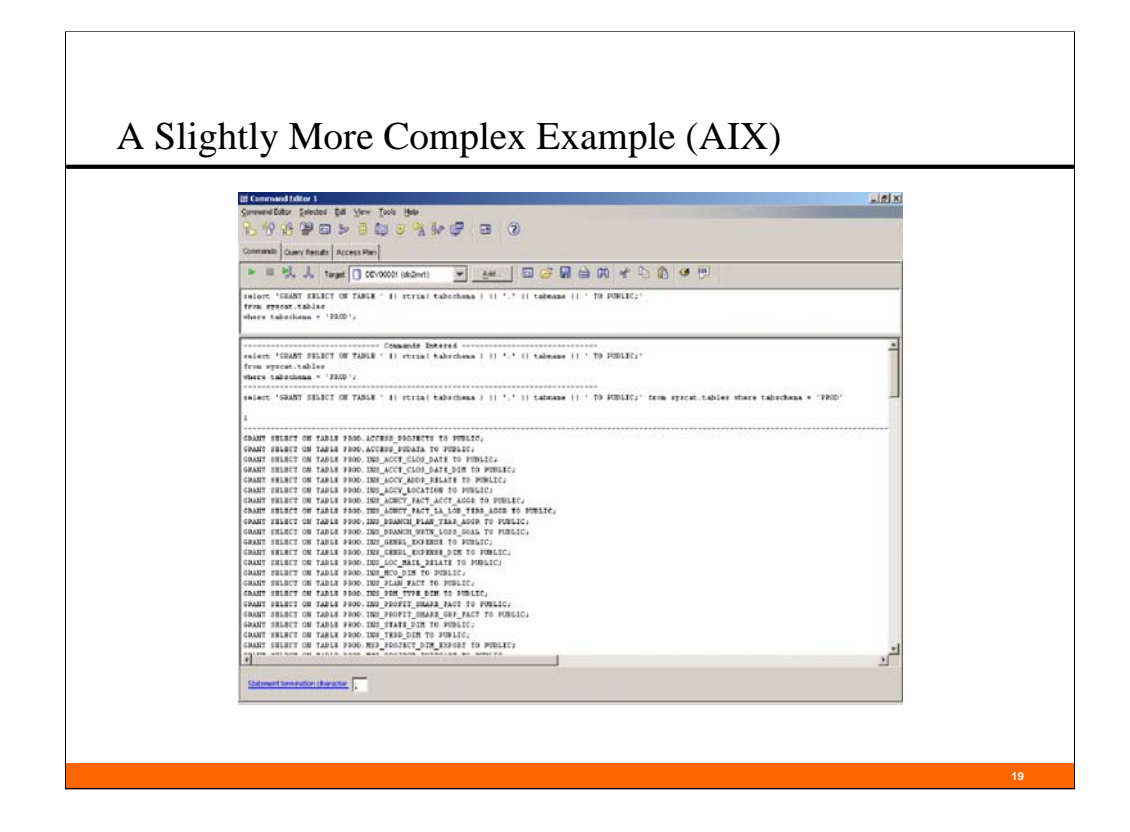

This is the obligatory LUW example. The screen shot above shows that it works in the DB2 Command Center for an AIX database. The DB2 line command below gives us essentially the same result (output not shown):

db2 "export to temp.out of del modified by nochardel select 'GRANT SELECT ON TABLE ' || table\_name || ' TO PUBLIC;' from sysibm.tables"

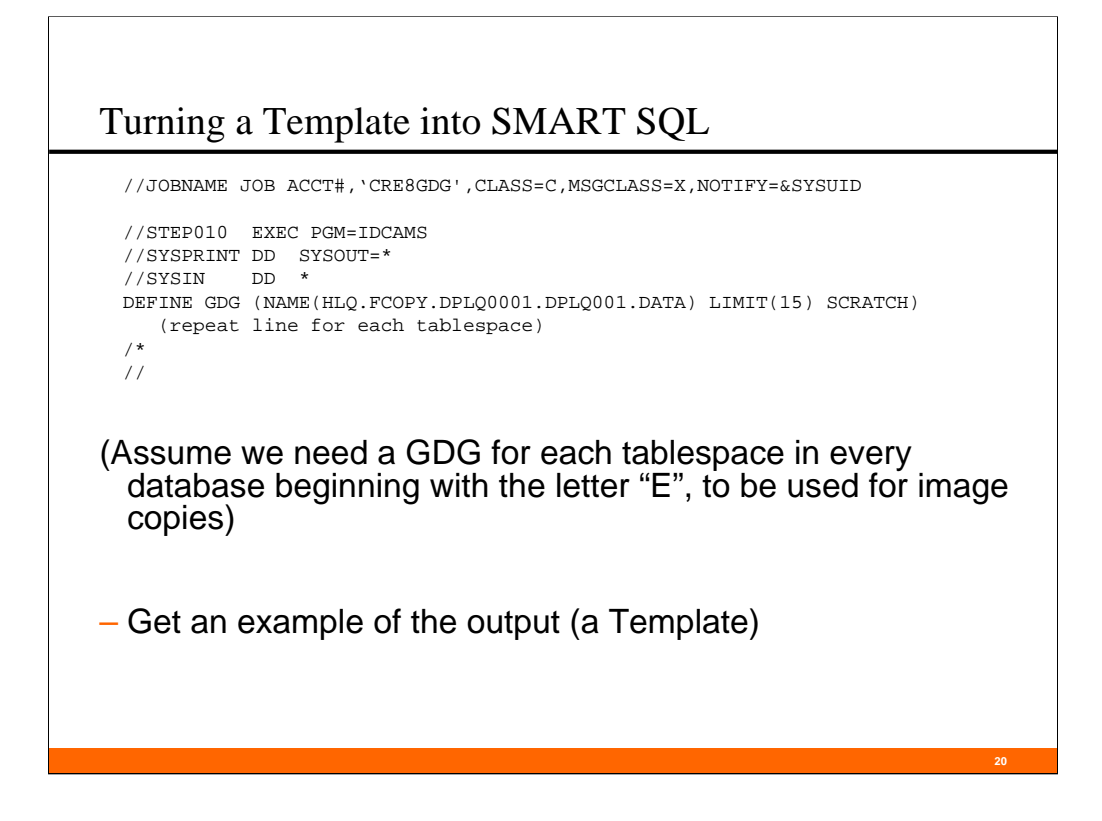

We've done two specific SQL examples of turning a business question or problem into SQL to answer that question or resolve that problem. Let's get a general solution to that process, and this time, get our output to be JCL.

Note that this example is only vaguely DB2-related, and only because the datasets will be used to hold image copies.

We will start with a template of our desired output.

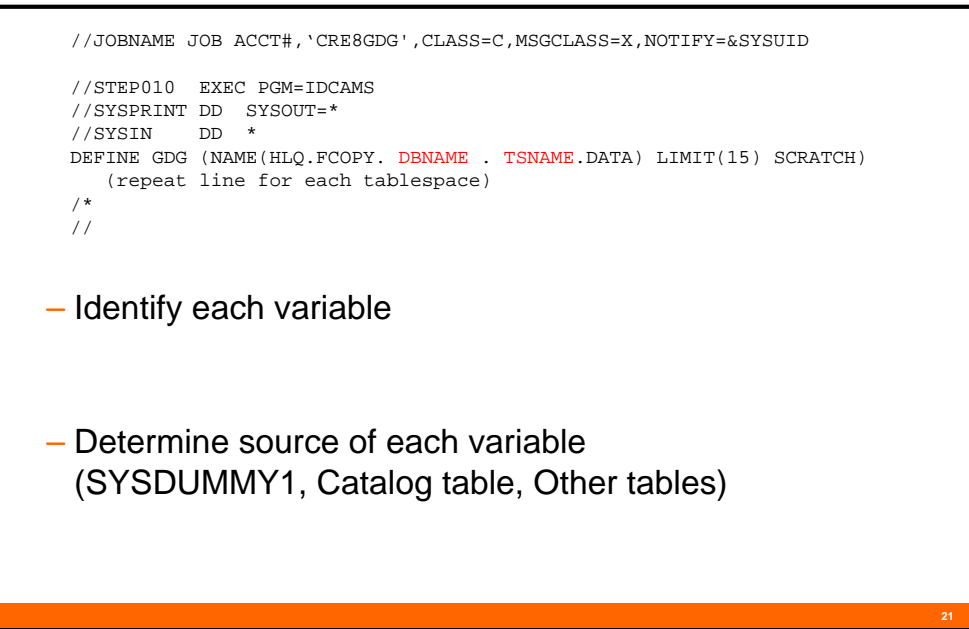

Next, we identify literals and variables, and determine what is the source for each variable.

•In this example, the variables are in red, and the literal values are in black.

•(Notice that the period between the database name variable and the tablespace name variable is black).

•We can get the data for each variable from SYSIBM.SYSTABLESPACE.

•Because in every line except the one that starts "CREATE GDG. . .", the literals happen only once in the output. We can use SYSIBM.SYSDUMMY1 to output the literals on those lines.

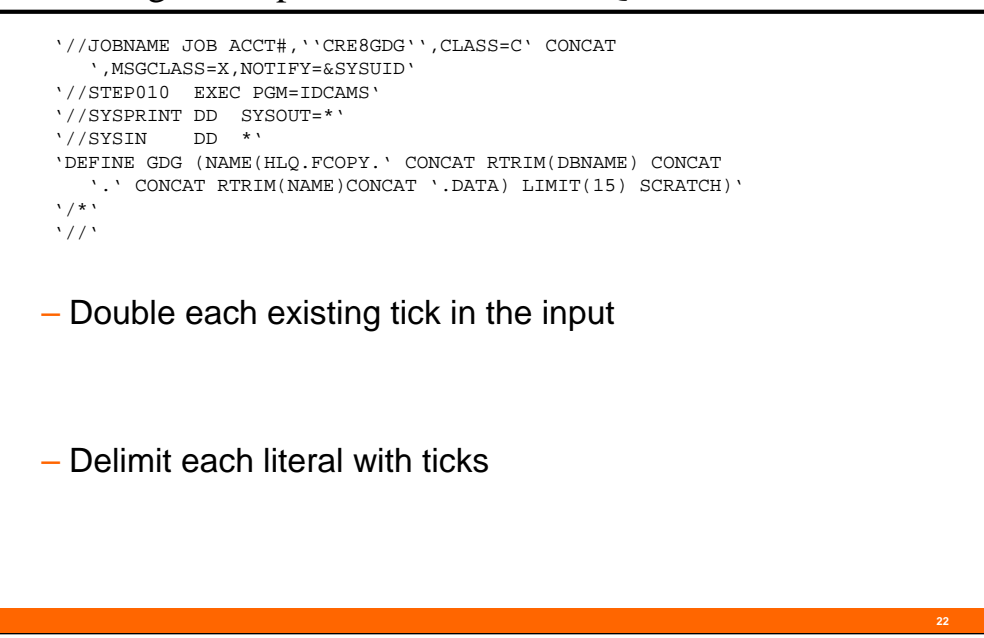

- 1. Double each existing string delimiter\* (for simplicity, I will use the word "tick" instead of the phrase "string delimiter" from now on) in the input
	- There is no real significance to the order in which we do this editing, except for this item. It's much easier to identify existing ticks in the template before we add any new ticks for literal values.
	- A note about mainframe (DB2 and JCL) literals: as DB2 or JES parses a statement, it starts with the "Literal-string" switch OFF. As it encounters the first tick, it turns the "Literal-string" switch ON.
		- While the "Literal-string" switch is ON, any non-tick character is passed as-is to the literal string,
		- While the "Literal-string" switch is ON, it takes two characters to completely parse any tick the parser encounters.
			- If the string is "tick, any non-tick character", the "Literal-string" switch turns OFF, and the second character is parsed as though it were not part of the literal string.
			- If the string is "tick, tick", the string is parsed as a single tick in the literal, and the "Literal-string" switch remains ON.
	- Using this conceptual framework, and assuming we are not in the middle of a literal, it is easy to interpret the string "blank, 6 ticks, blank" as a two-character literal containing 2 ticks or to interpret the string "blank, 10 ticks, blank" as a four-character literal with  $\overline{4}$ ticks, or to interpret the string "blank, 3 ticks, blank, 3 ticks, comma" as a threecharacter literal "tick, blank, tick" with a comma after it.

(continued on next note page)

\* String delimiter: DB2 has several ZPARMs that affect the default string delimiter in various contexts (see install panel DSNTIPF). While an apostrophe is the supplied SQL string delimiter default, it may be different in your installation. This MAY also be the case for JCL (although I have not personally seen this).

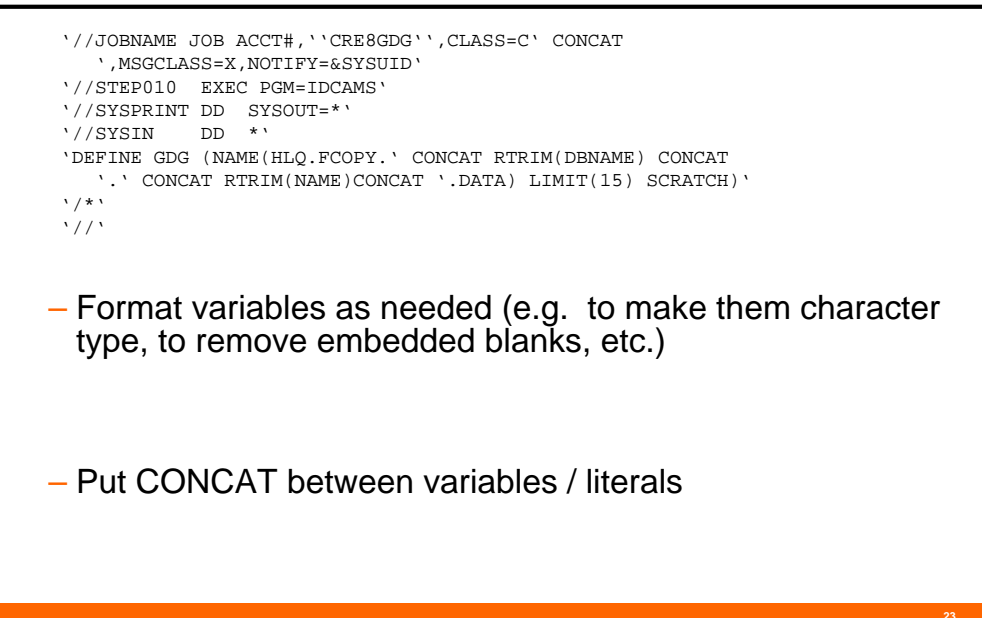

---------------------------------------------------------(continued from last note page)

- 2. Delimit the start and end of each literal with a tick
	- It is valid to split a literal by adding the following string between any two non-tick characters in the literal:

"tick (blank) CONCAT (blank) tick"

- As long as we are not inside a literal, any number of blanks can be added after a blank character in the SQL statement without changing the parsing.
- You can split a single line of SQL into two lines of SQL before or after any non-literal blank.

These three 'rules' allow us to change the first line of the template to it's present form (see previous slide).

 $------(notes for this slide)$ 

- 3. Format variables as needed. In this example, the variables are already charactertype, so we don't need to do any data type conversion. But the variables are also part of a TSO dataset name; embedded blanks in the name would cause a syntax error, so we need to use the RTRIM function (or an equivalent function) to remove the blanks.
- 4. Put CONCAT between each pair of variables, each pair of literals, each literal / variable pair and each variable / literal pair

```
SELECT
  '//JOBNAME JOB ACCT#,''CRE8GDG'',CLASS=C' CONCAT
',MSGCLASS=X,NOTIFY=&SYSUID'
UNION ALL SELECT
 '//STEP010 EXEC PGM=IDCAMS'
UNION ALL SELECT
  '//SYSPRINT DD SYSOUT=*'
UNION ALL SELECT
  '//SYSIN DD *'
UNION ALL SELECT
   'DEFINE GDG (NAME(HLQ.FCOPY.' CONCAT RTRIM(DBNAME) CONCAT
   '.' CONCAT RTRIM(NAME)CONCAT '.DATA) LIMIT(15) SCRATCH)'
UNION ALL SELECT '/*'
UNION ALL SELECT '//'
– Add "SELECT" and "UNION (ALL)" clauses
```
## Here is the well-formatted SQL:

```
SELECT
  '//JOBNAME JOB ACCT#,''CRE8GDG'',CLASS=C' CONCAT 
   ',MSGCLASS=X,NOTIFY=&SYSUID'
UNION ALL 
SELECT
  '//STEP010 EXEC PGM=IDCAMS'
UNION ALL 
SELECT
  '//SYSPRINT DD SYSOUT=*'
UNION ALL 
SELECT
  '//SYSIN DD *'
UNION ALL 
SELECT
   'DEFINE GDG (NAME(HLQ.FCOPY.' CONCAT RTRIM(DBNAME) CONCAT
   '.' CONCAT RTRIM(NAME)CONCAT '.DATA) LIMIT(15) SCRATCH)'
UNION ALL 
SELECT '/*'
UNION ALL 
SELECT '//'
```
**24**

```
SELECT
 '//JOBNAME JOB ACCT#,''CRE8GDG'',CLASS=C' CONCAT
   ',MSGCLASS=X,NOTIFY=&SYSUID'
FROM SYSIBM.SYSDUMMY1
UNION ALL SELECT '//STEP010 EXEC PGM=IDCAMS'
FROM SYSIBM.SYSDUMMY1
UNION ALL SELECT '//SYSPRINT DD SYSOUT=*'
FROM SYSIBM.SYSDUMMY1
UNION ALL SELECT '//SYSIN DD *'
FROM SYSIBM.SYSDUMMY1
UNION ALL SELECT
   'DEFINE GDG (NAME(HLQ.FCOPY.' CONCAT RTRIM(DBNAME) CONCAT
   '.' CONCAT RTRIM(NAME)CONCAT '.DATA) LIMIT(15) SCRATCH)'
FROM SYSIBM.SYSTABLESPACE WHERE DBNAME LIKE 'E%'
UNION ALL SELECT '/*'
FROM SYSIBM.SYSDUMMY1
UNION ALL SELECT '//'
FROM SYSIBM.SYSDUMMY1
– Add "FROM" and "WHERE" clauses
```
## Here is the well-formatted SQL:

```
SELECT
    '//JOBNAME JOB ACCT#,''CRE8GDG'',CLASS=C' CONCAT ',MSGCLASS=X,NOTIFY=&SYSUID'
 FROM SYSIBM.SYSDUMMY1
UNION ALL 
 SELECT
   '//STEP010 EXEC PGM=IDCAMS'
 FROM SYSIBM.SYSDUMMY1
UNION ALL 
 SELECT
   '//SYSPRINT DD SYSOUT=*'
 FROM SYSIBM.SYSDUMMY1
UNION ALL 
 SELECT
   '//SYSIN DD *'
 FROM SYSIBM.SYSDUMMY1
UNION ALL 
 SELECT
     'DEFINE GDG (NAME(HLQ.FCOPY.' CONCAT RTRIM(DBNAME) CONCAT
     '.' CONCAT RTRIM(NAME)CONCAT '.DATA) LIMIT(15) SCRATCH)'
 FROM SYSIBM.SYSTABLESPACE 
 WHERE DBNAME LIKE '
UNION ALL 
 SELECT \cdot /*'
 FROM SYSIBM.SYSDUMMY1
UNION ALL 
 SELECT '//'
 FROM SYSIBM.SYSDUMMY1
```

```
SELECT
  '//JOBNAME JOB ACCT#,''CRE8GDG'',CLASS=C' CONCAT 
   ',MSGCLASS=X,NOTIFY=&SYSUID'
,1 , ' ', ' ' FROM SYSIBM.SYSDUMMY1
UNION ALL SELECT '//STEP010 EXEC PGM=IDCAMS'
,2 , ' ', ' ' FROM SYSIBM.SYSDUMMY1 
UNION ALL SELECT '//SYSPRINT DD SYSOUT=*'
,3 , ' ', ' ' \boldsymbol{\Gamma} FROM SYSIBM. SYSDUMMY1
UNION ALL SELECT '//SYSIN DD *'
,4 , ' ', ' ' FROM SYSIBM.SYSDUMMY1
UNION ALL SELECT
   'DEFINE GDG (NAME(HLQ.FCOPY.' CONCAT RTRIM(DBNAME) CONCAT
   '.' CONCAT RTRIM(NAME)CONCAT '.DATA) LIMIT(15) SCRATCH)'
,5 , DBNAME, TSNAME FROM SYSIBM.SYSTABLESPACE 
WHERE DBNAME LIKE 'E%'
UNION ALL SELECT '/*'
,6 , ' ', ' ' FROM SYSIBM.SYSDUMMY1
UNION ALL SELECT '//'
,7 , ' ' FROM SYSIBM.SYSDUMMY1
ORDER BY 2,3,4;
– Add ordering columns and "ORDER BY" clause
```
## Here is the well-formatted SQL:

```
SELECT '//JOBNAME JOB ACCT#,''CRE8GDG'',CLASS=C' CONCAT
    \cdot, MSGCLASS=X, NOTIFY=&SYSUID' ,1, \cdot, \cdotFROM SYSIBM.SYSDUMMY1
UNION ALL 
 SELECT '//STEP010 EXEC PGM=IDCAMS' ,2, ' ', ' '
 FROM SYSIBM.SYSDUMMY1 
UNION ALL 
 SELECT '//SYSPRINT DD SYSOUT=*' \qquad, 3, ' ', ' '
 FROM SYSIBM.SYSDUMMY1
UNION ALL 
 SELECT '//SYSIN DD *' ,4, ' ', ' '
 FROM SYSIBM.SYSDUMMY1
UNION ALL 
  SELECT 'DEFINE GDG (NAME(HLQ.FCOPY.' CONCAT RTRIM(DBNAME) CONCAT
     '.' CONCAT RTRIM(NAME)CONCAT '.DATA) LIMIT(15) SCRATCH)'
  ,5 , DBNAME, TSNAME
 FROM SYSIBM.SYSTABLESPACE 
 WHERE DBNAME LIKE 'E%'
UNION ALL 
 SELECT '/*' ,6, ' ', ' '
 FROM SYSIBM.SYSDUMMY1
UNION ALL 
 SELECT \frac{1}{1} , 7, \frac{1}{1}FROM SYSIBM.SYSDUMMY1
 ORDER BY 2,3,4;
```
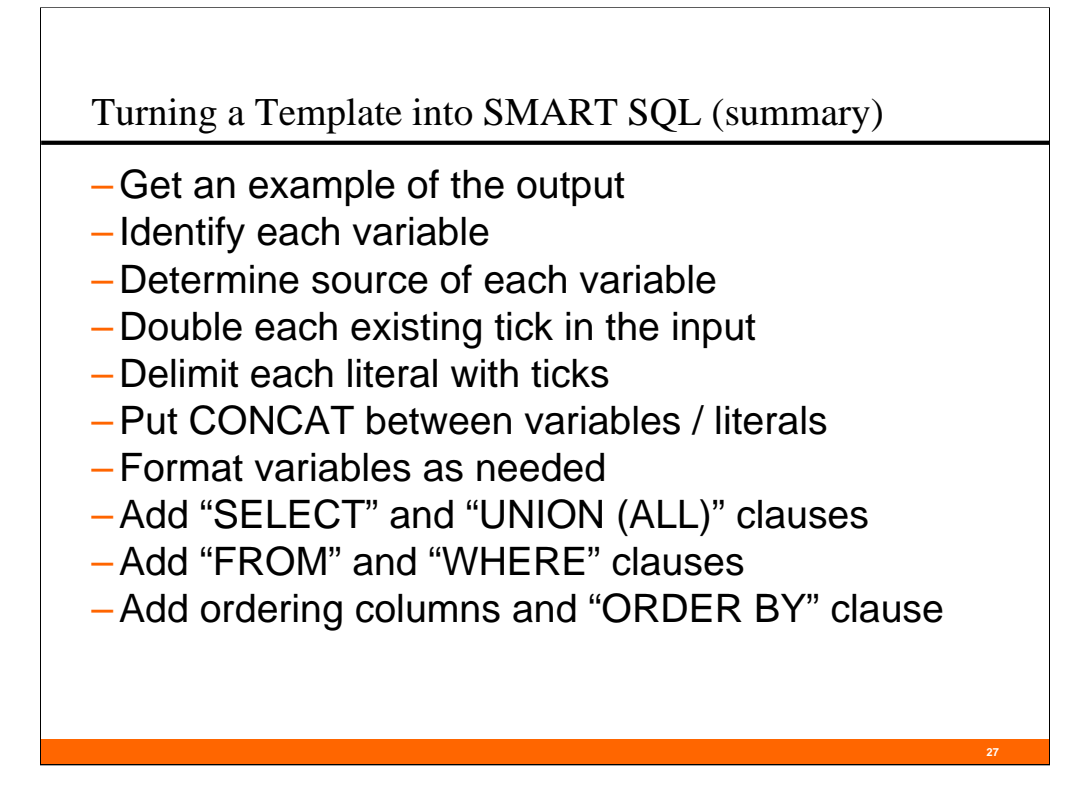

Some additional note:

1) In general, a line of output is the SQL between two UNION ALLs.

2) Having consistent formatting and having one clause per line are both really helpful to making changes and troubleshooting your SQL.

3) Comment your SQL . . . The sanity you save may be your own!

4) Under most circumstances, UNION ALL is more appropriate than UNION.

5) Because of space issues in the presentation materials, I have left off the following items:

- CAST  $(\dots$  AS CHAR(80)) -- for the output text on all lines
- Keeping only one clause on a line
- Comments

Now that we have a checklist for building SMART SQL, let's revisit our first example (counting the rows in the catalog).

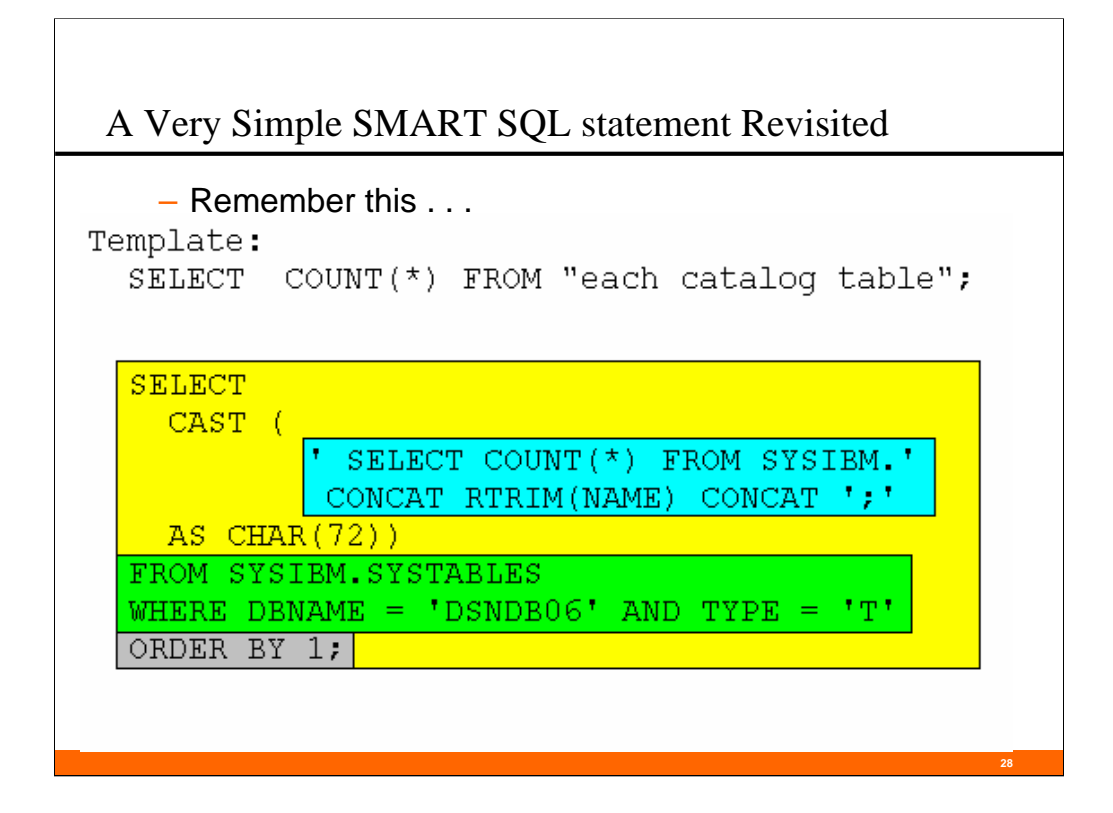

How can we modify this SQL to give us a single number answer that is the total number of rows in the catalog?

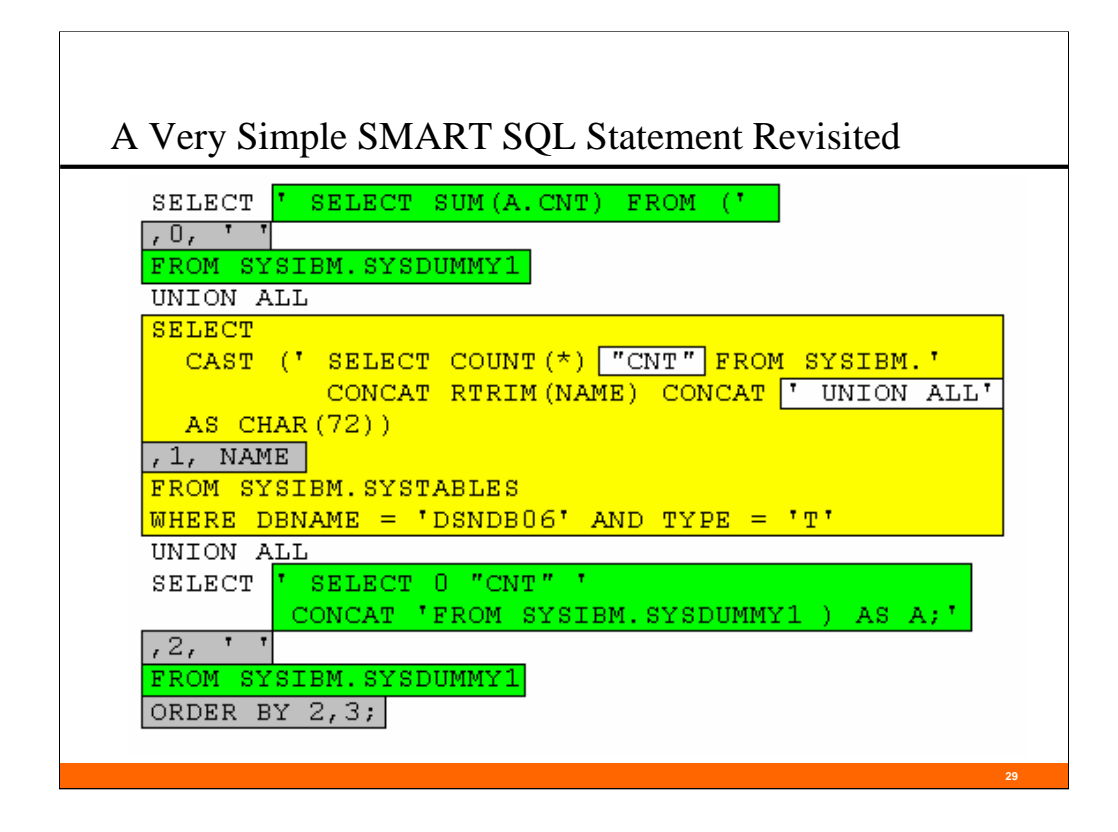

Here is one way to do it.

The SQL in yellow is what we started with -- except for the missing ';' inside the CAST clause (it was replaced with the ' UNION ALL ')

Some things to note:

- 1. We've turned our original 83 SQL select statements into a single nested table expression (NTE) which we are calling A.
- 2. When we created our NTE, we needed to label our output column–  $\text{COUNT}(*)$ – so that we could use the column in sum function of the outer select.
- 3. All of the text in the third UNION ALL section before the ")" has no effect on the final sum; it is only there to resolve the final "UNION ALL" in the second UNION ALL section. We could call this a No-operation clause that prevents a syntax error.
- 4. We use some non-outputted columns (in grey) to give us the correct order to our output.

#### A Very Simple SMART SQL Statement Revisited

```
Columns 00001 00072
        DDBA02.SPUFI.OUT
ISREDDE2
000001 --------+---------+--------+--
                                000002 SELECT SUM (A.CNT) FROM (
000003 SELECT COUNT(*) "CNT" FROM SYSIBM.IPLIST UNION ALL<br>000004 SELECT COUNT(*) "CNT" FROM SYSIBM.IPNAMES UNION ALL
                   \sim- 79 Line (s) not Displayed
000084 SELECT COUNT(*) "CNT" FROM SYSIBM.SYSVTREE UNION ALL<br>000085 SELECT COUNT(*) "CNT" FROM SYSIBM.USERNAMES UNION ALL
000086 SELECT 0 "CNT" FROM SYSIBM.SYSDUMMY1 ) AS A;
000088
000089 ---+---------+-----
                                  --+-------
000090
        8375508
000091 DSNE610I NUMBER OF ROWS DISPLAYED IS 1
000092 DSNE616I STATEMENT EXECUTION WAS SUCCESSFUL, SQLCODE IS 100
000095 DSNE617I COMMIT PERFORMED, SQLCODE IS 0
000096 DSNE616I STATEMENT EXECUTION WAS SUCCESSFUL, SQLCODE IS 0
                                                  --+---------+--
000097 - -------+---------+--
000098 DSNE601I SQL STATEMENTS ASSUMED TO BE BETWEEN COLUMNS 1 AND 72
000099 DSNE620I NUMBER OF SQL STATEMENTS PROCESSED IS 1
000100 DSNE621I NUMBER OF INPUT RECORDS READ IS 85
```
You can see the results of the previous SQL here (lines  $2 - 86$ ), and the results of that SQL in line 90.

Gee . . . My catalog has 8,375,508 rows!

Note: in order to show the significant parts of the output, 79 lines of the output (line 5 through line 83) were excluded.

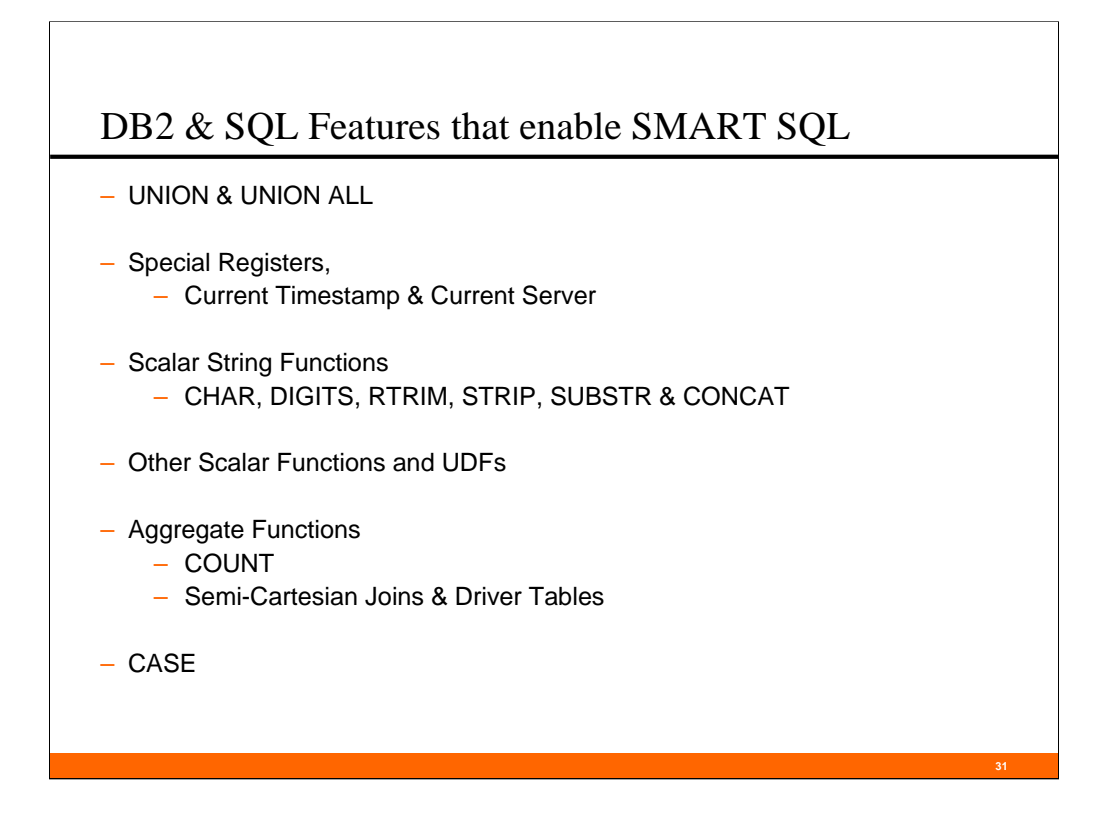

In our previous three examples, we have barely begun to highlight the DB2 and SQL features that are useful to SMART SQL.

Here are the various categories of DB2 and SQL features, and some of the most useful or interesting features or functions within that category.

We won't be going into any depth about any of the functions; they are well documented in the SQL Reference. We will, however, discuss some implications of those features and functions, and how to put them together for maximum effect. I encourage you to spend some time acquainting yourself with DB2 functions, especially the new ones.

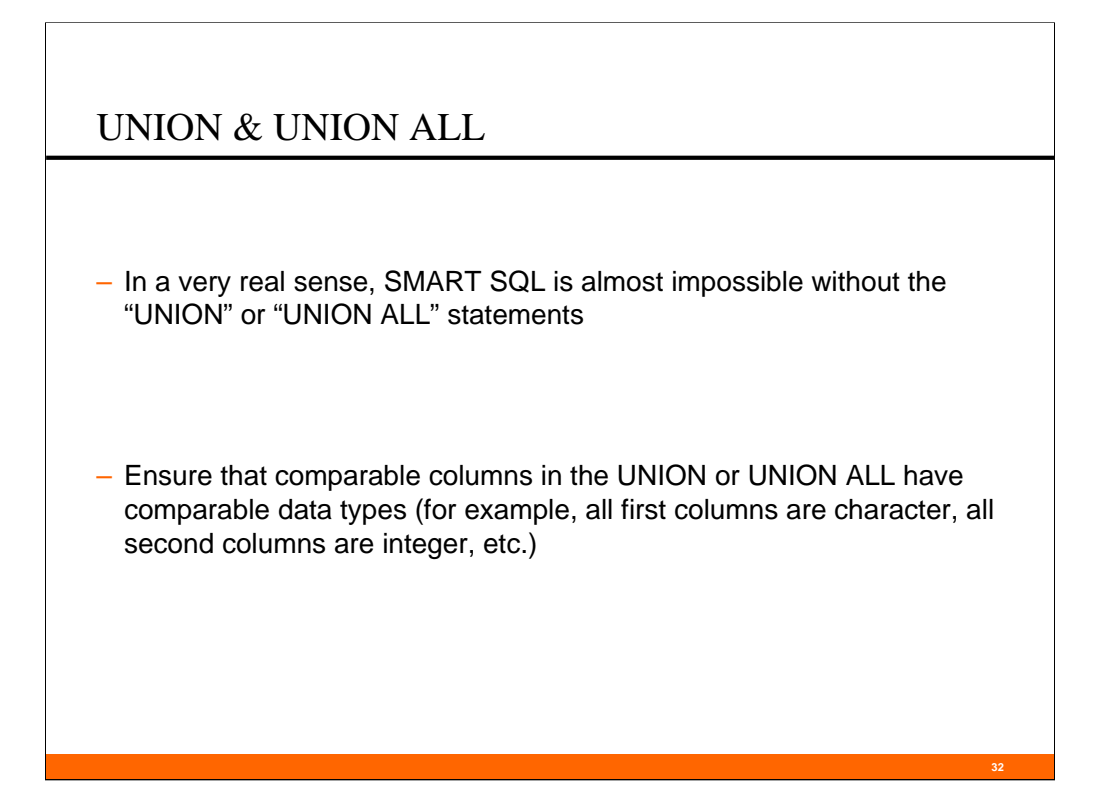

Ideally, I like to have all my SMART SQL in one statement, even if I am doing six or eight different things within that statement. For example, I have a SMART SQL solution that produces "audit" tables. The SMART SQL statement is about 350 lines long, and the output builds SQL to do ALL of the following:

- 1. Drop existing triggers.
- 2. Drop the tablespaces containing the existing audit tables.
- 3. Create new tablespaces which will contain the new audit tables.
- 4. Create the new audit tables.
- 5. Create an INSET, UPDATE and DELETE trigger for each new audit table.

(We will discuss various bits and pieces of this solution later in the presentation)

The reason I like to have it all in one statement is that it makes the final editing easier. I end up with one header echo and one set of footer lines, rather than one set of each for each (separated) SQL statement. Furthermore, if I have set my page size large, I usually have fewer page headers when the SQL is all in one statement.

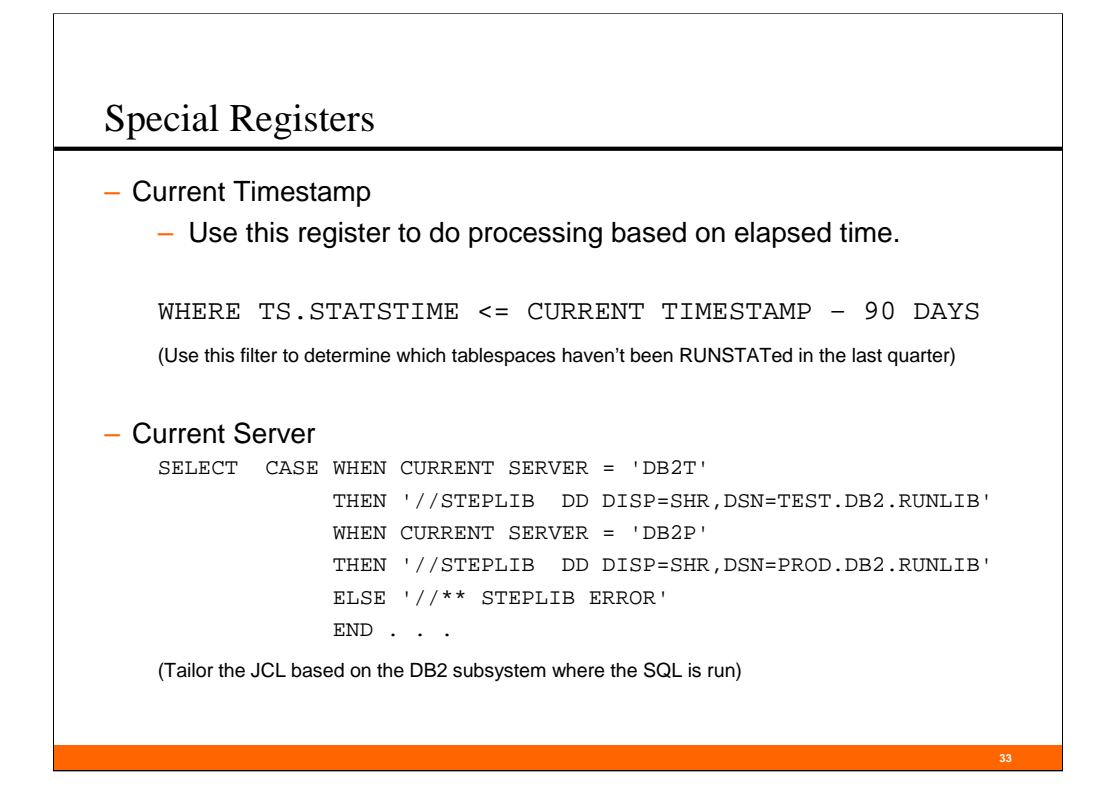

There are 24 special registers in DB2; here is the complete list:

DB2 V 8 Special registers (from the SQL Reference, Chapter 2-15)

- 1. CURRENT APPLICATION ENCODING SCHEME
- 2. CURRENT CLIENT\_ACCTNG
- 3. CURRENT CLIENT\_APPLNAME
- 4. CURRENT CLIENT\_USERID
- 5. CURRENT CLIENT\_WRKSTNNAME
- 6. CURRENT DATE
- 7. CURRENT DEGREE
- 8. CURRENT LOCALE LC\_CTYPE
- 9. CURRENT MEMBER
- 10. CURRENT MAINTAINED TABLE TYPES FOR OPTIMIZATION
- 11. CURRENT OPTIMIZATION HINT
- 12. CURRENT PACKAGE PATH
- 13. CURRENT PACKAGESET
- 14. CURRENT PATH
- 15. CURRENT PRECISION
- 16. CURRENT REFRESH AGE
- 17. CURRENT RULES
- 18. CURRENT SCHEMA
- 19. CURRENT SERVER
- 20. CURRENT SQLID
- 21. CURRENT TIME
- 22. CURRENT TIMESTAMP
- 23. CURRENT TIMEZONE
- 24. USER

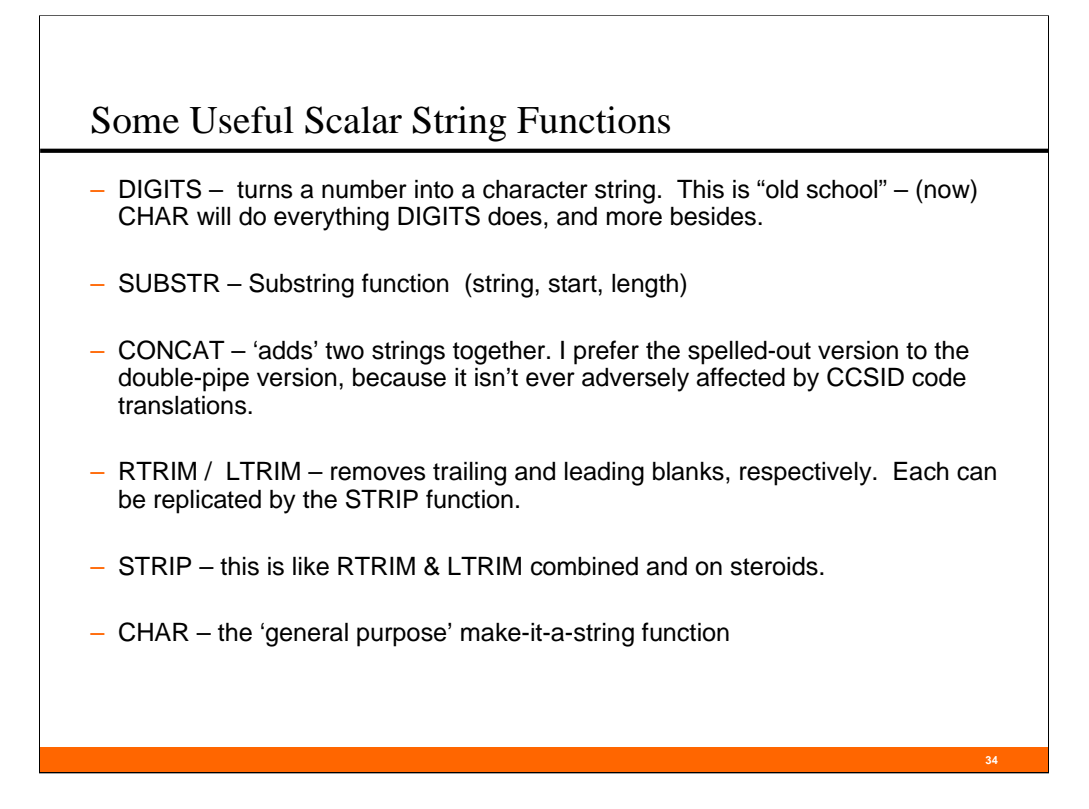

This is NOT an exhaustive list of String functions, just the ones I find most useful (or my sentimental favorites).

I emphasize the string functions, because JCL is entirely text-based, so these functions are useful in creating JCL.

If you were only going to become proficient in only six string functions, the six I would choose are:

- 1. CHAR
- 2. CONCAT
- 3. SUBSTR
- 4. STRIP
- 5. LOCATE
- 6. REPLACE

But add another 10-12 (you should be able to figure out which ones) and you can do just about anything.

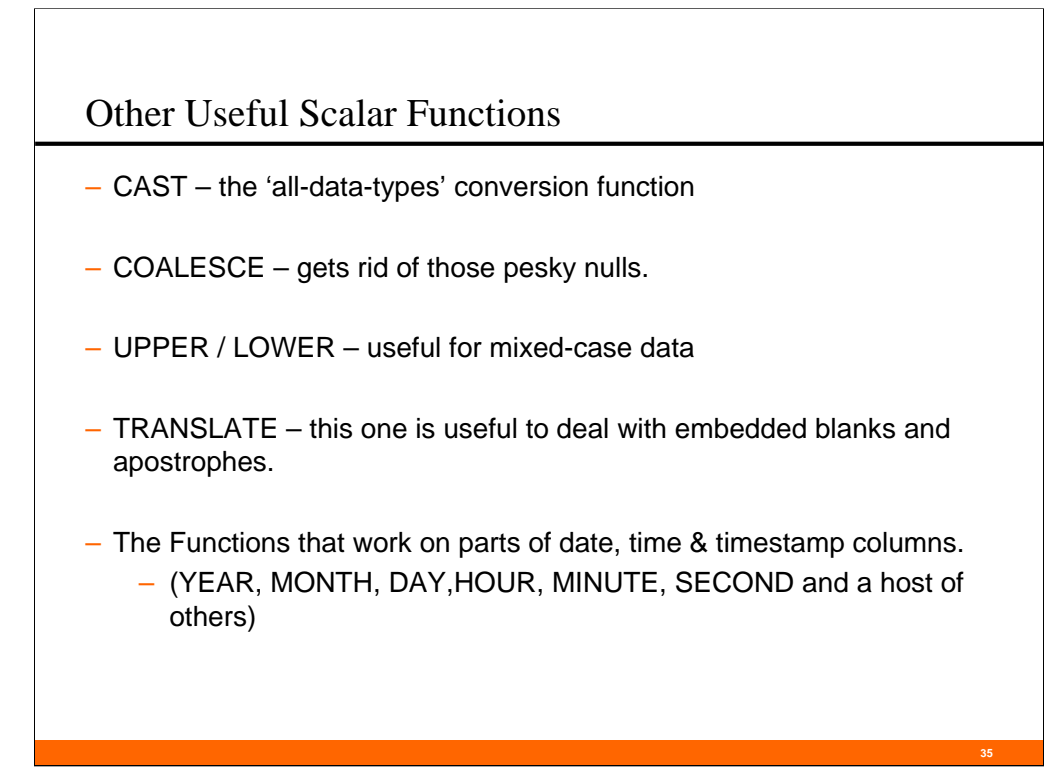

There has been an explosion of new IBM-supplied scalar functions in the last few releases of DB2:

• z/OS Version 5 – 24 Scalar functions

(fully 9 of them were date/time specific)

- z/OS Version 6 85 Scalar functions
- z/OS Version 7 111 Scalar functions
- z/OS Version 8 128 Scalar functions

Generally, the LUW folks got the new functionality one or two releases earlier than the z/OS folks.

A note about the TRANSLATE function: If the output is SQL and will be run in SPUFI, an unexpected apostrophe (and to a lesser extent, a quote) will wreck havoc in the output. The unexpected apostrophe instantly turns every literal after it into a non-literal, and vice-versa. The translate function can help overcome this potential problem.

I will talk about the issues with embedded blanks during the discussion of ISPF editing.

There are a lot more functions than we have time to discuss here, these are just some of the most useful to SMART SQL.

Spend a couple of hours getting to know the IBM-supplied scalar functions.

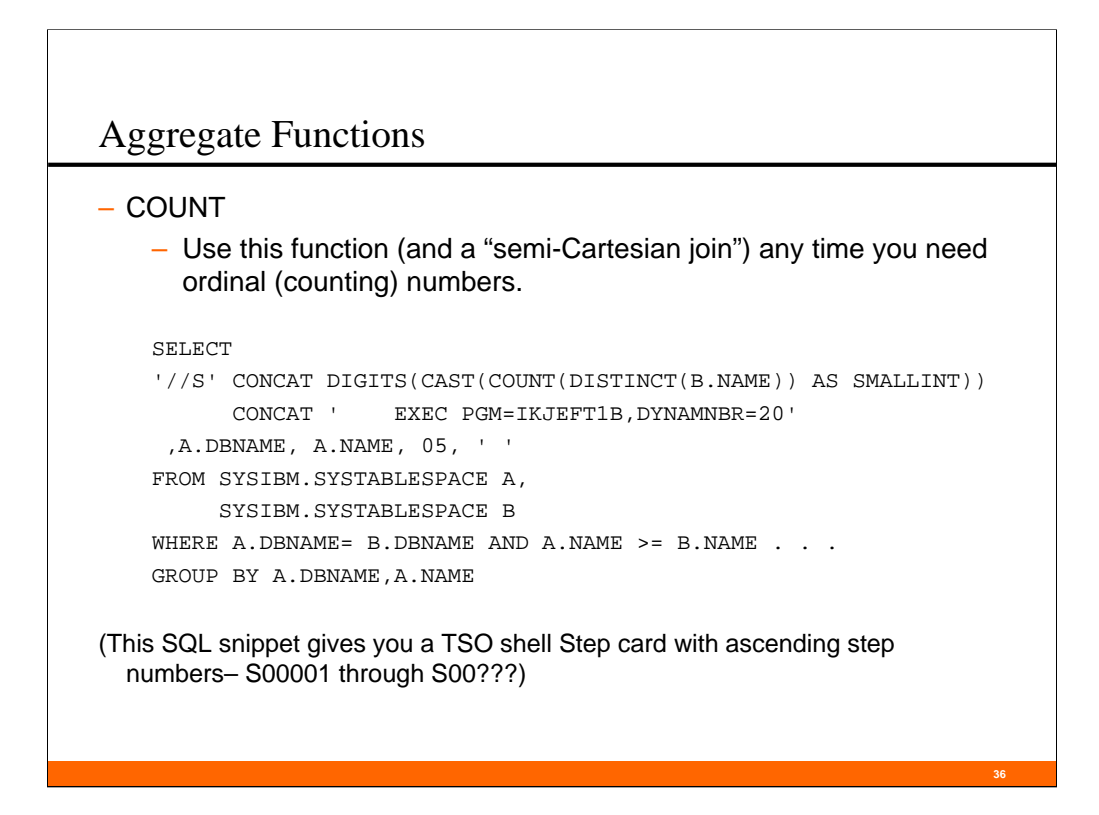

You may remember from school that a Cartesian join is one in which every row of the left table is paired with every row in the right table.

• In the old join syntax (Version 6 and before, but still supported), this was done by omitting the joining where clauses.

• In new syntax (only available in Version 7 and later), this is done by using an "always true" ON clause. I like to use "ON 1=1" .

Usually, any Cartesian join (which is also called a Cartesian product) is a BAD THING and is an indication that the SQL is incorrectly coded.

I want to introduce you to a variation on the Cartesian join I call a "semi-Cartesian join" . It can be used to make, for example, continuously ascending step numbers in JCL (see above). It works because my join criteria include a " $>=$ " condition (" $<=$ " also works).

Let's take another little side trip – this time to a place where even Cartesian joins are a GOOD THING.

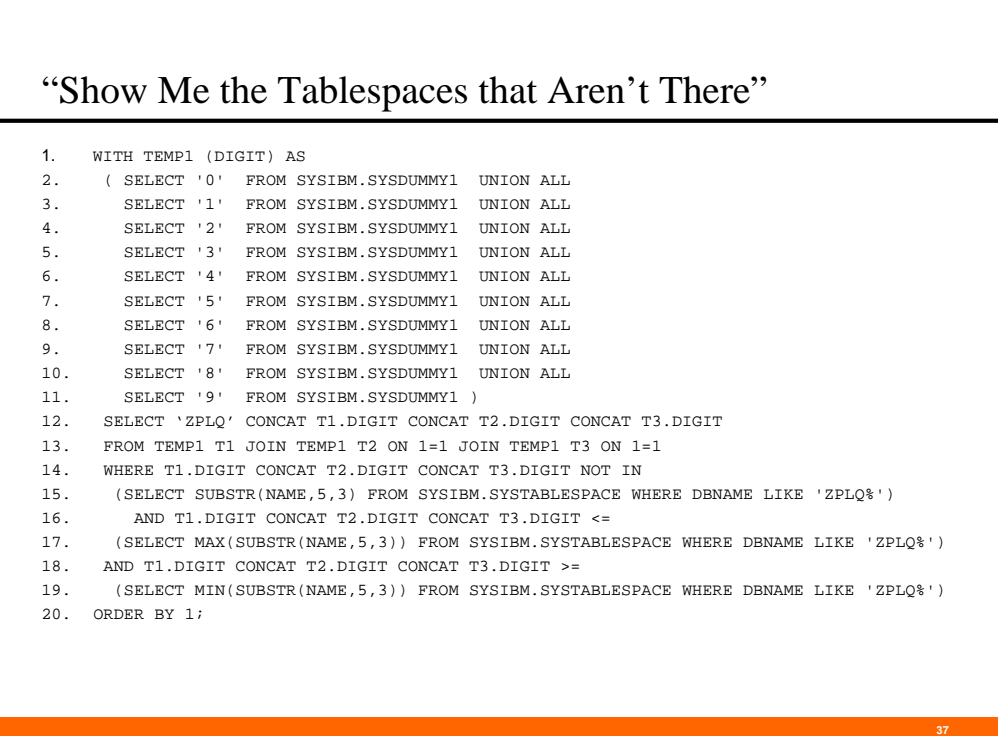

This is an example that shows even Cartesian products have their place.

The business problem: Show me the gaps in my tablespace usage for a particular database.

It works because I know a lot about my environment:

• The LIKE 'ZPLQ%' only returns one database

• Shop naming standards (which are followed in this database) have a sequence number in characters 5-7 of the tablespace name.

I am able to set up a one-column 'virtual table' containing the values "000" through "999" (in the SQL lines  $1 - 13$ ).

I compare that 'virtual table' with character 5-7 of my tablespace names, and put into the result set only the 'virtual table' values that don't match the tablespace table values (in SQL lines 14-15)

SQL lines 16-17 filter out the values that are greater than the maximum tablespace name value. SQL lines 18-19 filter out the values that are less than the minimum tablespace name value.

My output adds the literal "ZPLQ" to the result set to give it some context.

#### "Show Me the Tablespaces that Aren't There"

```
ISREDDE3 DDBA02.SPUFI.OUT Columns 00001 00072
Command ===> Scroll ===> CSR 
****** ***************************** Top of Data ****************************
000001 ZPLQ009 
000002 ZPLQ012 
000003 ZPLQ013 
000004 ZPLQ014 
000005 ZPLQ024 
- - - - - - - - - - - - - - - - - - 41 Line(s) not Displayed
000047 ZPLQ177 
000048 ZPLQ178 
000049 ZPLQ184 
000050 DSNE610I NUMBER OF ROWS DISPLAYED IS 49 
Min Tablespace Name: ZPLQ001
Max Tablespace Name: ZPLQ195
Count of Tablespaces: 146
Plus Gaps + 49Total Tablespaces 195
```
Sure enough, it works! (and the counts tally, too!)

-------------------------------------------------------------------(text for next note page)

Assume a single database with three tablespaces (called  $X$ ,  $Y \& Z$ ). Using the join criteria on the next slide –  $((A semi-Cartesian B)$  Cartesian C) – and no group by clause, we get 18 rows of output:

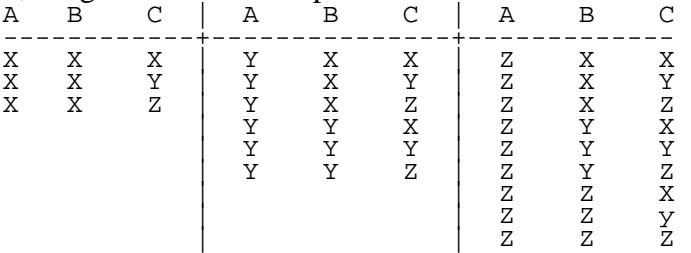

Adding the group by A gives us this result set:

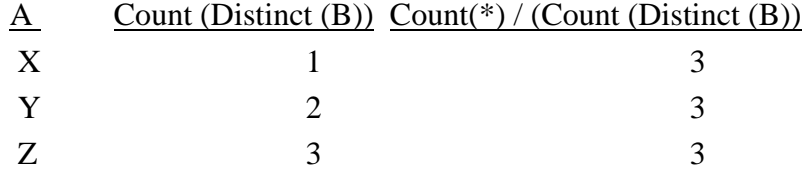

Notice that Count (Distinct (B)) gives the same result as the Count(\*) of a two-table semi-Cartesian join, and that Count  $(*)$  / Count (Distinct (B)) is always equal to the number of tablespaces we started with.

#### Another Cartesian Product example

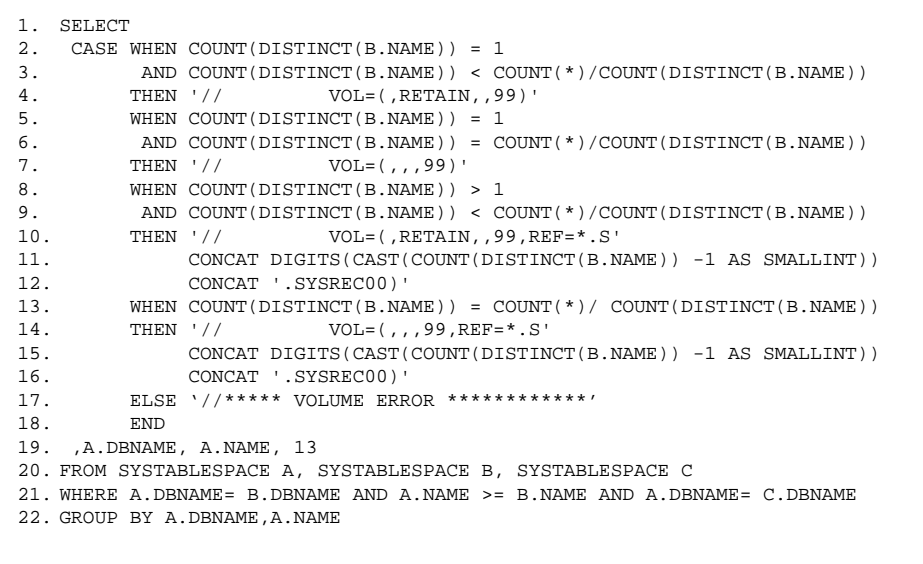

Here is another example of a situation where the only solution to a business problem involves a Cartesian join. Assume you want to do tape-stacking in a job that creates multiple tapes. In order to efficiently use your tapes and tape drives, the all steps that use the tape (except the last) should retain the tape on the drive for the next step. Furthermore, all steps that use the tape (except the first) should refer back to the dataset of the previous step (NOT the first dataset on the tape, in case the stacked datasets use more than one tape). In English:

• Lines 2 - 4: The dataset we are outputting is the first dataset on the tape, but not the last – no refer back, yes retain.

• Lines 5 - 7: The dataset we are outputting is the first dataset on the tape, and also ot the last – no refer back, no retain.

• Lines 8 - 12: The dataset we are outputting is not the first dataset on the tape, and not the last – refer back to previous dataset, yes retain.

• Lines 13 - 16: The dataset we are outputting is the last dataset on the tape (it is implied that this dataset is not the first, otherwise and earlier WHEN would have been chosen instead of this one) – refer back to previous dataset, no retain.

• Line 17 – there's a problem, show it as an error.

But the really interesting part of this example is the join.

Copy A of SYSIBM.SYSTABLESPACES is semi-Cartesian-joined to copy B, and the result of that join participates in a full Cartesian join with copy C. It would be much simpler to use "AND A.NAME = (SELECT MAX(NAME) FROM . . ." , but because we can't use sub-selects in a WHEN clause (or so, by extension, in a CASE statement), we can't use the sub-select here. This three-table join allows us to get the same result. It uses the same logic that allows the optimizer to change a subselect into a join under certain circumstances. Further explanation (but not a full mathematical proof) can be found on the previous note page.

#### "Driver Tables"

- Here is some potentially useful driver table columns:
- 1. Database name
- 2. Tablespace name
- 3. Creator / Owner
- 4. Table name
- 5. "Object" name
- 6. Sequence number of object in full list
- 7. Sequence number of object in group (Database, Tablespace, etc.)
- 8. Number of objects in group (Database, Tablespace, etc.) (max object or count of objects in the group)
- 9. Referential Integrity Level

Cartesian and semi-Cartesian joins are resource intensive, and so are not generally recommended for large tables. This can be an issue when using SMART SQL techniques, because sometimes the only way to order the output is to repeatedly do these kinds of joins. One way to avoid this situation is to create a special table to hold the results of that semi-Cartesian join and reference that special table, rather than doing the join over and over. We could call this a driver table, as it "drives" the order of the output.

**40**

Some potentially useful driver tables columns are shown in the slide. In general, the driver table's columns should support one of these three purposes: 1) identify or help identify the object, 2) provide sequencing data, or 3) provide other data that eliminates the need for additional joins.

Until now, the discussion has focused on using a driver table to avoid Cartesian joins, but that is not the only reason these types of tables might be used. Two other situations come to mind:

• Say we're doing data movement using between two databases that have DB2-managed Referential Integrity (RI). We would want delete the data in the target database from each child table before we deleted the data in their parent table ("from the bottom up") and we would want to insert the data for all the parent tables before we inserted data to the child table ("from the top down") . There is an SQL-only solution to this problem that could be incorporated into the SMART SQL, but the SQL to do this RI-structure ordering is long, convoluted and resource intensive. A better option is to make a driver table and use that table for the SMART SQL.

• Another situation where a driver table is useful is for any non-standard collation sequence. I like to process named objects in alphabetical order, and numbered objects in sequencenumber order. But for any other ordering, it's usually easier to use a driver table & build the sequencing there.

It's important to have the driver table be at the correct level of granularity. For instance, if you are creating utility JCL that would have done a semi-Cartesian join at the tablespace level, then the driver table should be unique at the tablespace level as well.

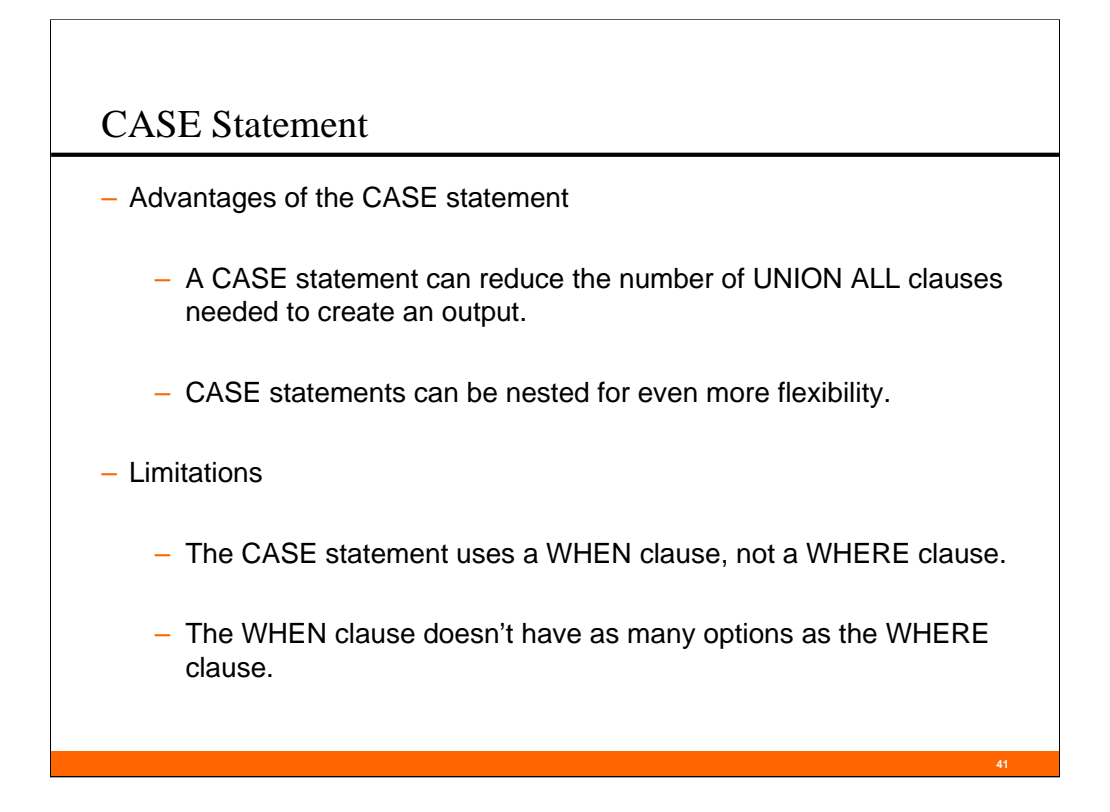

You can't use IN lists, or sub-selects in a WHEN clause.

You can get a run-time error under certain circumstances if none of your WHEN clauses evaluates to "TRUE" and you haven't coded an ELSE clause. Always code an ELSE clause!

Even with the limitations of the WHEN clause, the CASE statement is very useful for creating SMART SQL.

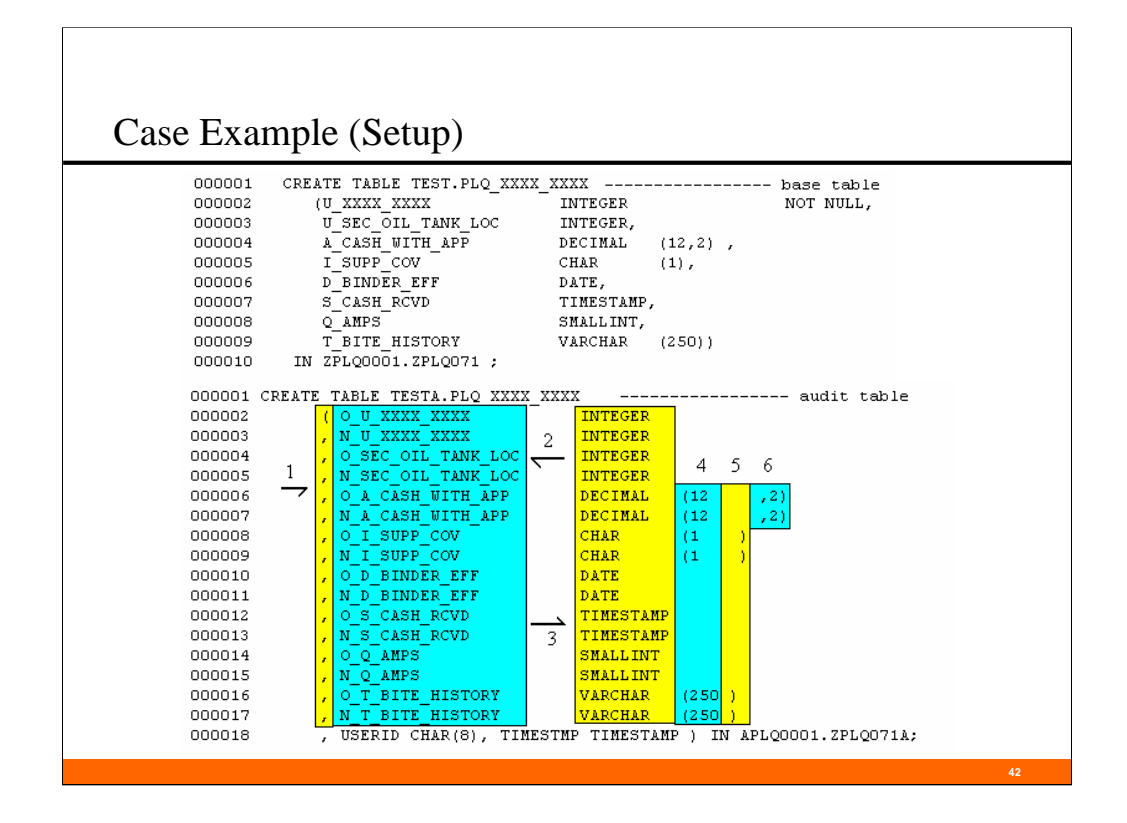

This example requires some setup.

(It comes from the "Create a set of audit tables" solution. The full solution requires about 350 lines of SQL. This example is 40 lines long, and highlights the use of the CASE statement)

Assume that we have an existing table with the structure like that on the top part of the slide. We want to create an audit table that has an old value column and a new value column for each existing column of the existing table.

We will distinguish the audit table columns by appending an "O\_" (for old) or "N\_" (for new) to the existing column name, unless that name is 17 or 18 characters long, in which case we will replace the first two characters of the name with "O\_"' or "N\_". Generate the "CREATE TABLE . . ." SQL for this audit table.

A full example of the desired output is at the bottom of the slide, but we will be focusing on the column definitions (all lines but the first and last lines of the lower "CREATE TABLE  $\ldots$ statement).

It helps to think of the output NOT as a single 72-character text column, but instead as 6 individual sub-columns within a larger column. In this example, the sub-columns are 1) the open-parenthesis or comma, 2) the column name, 3) the column type, 4) the (optional) column length, 5) the (optional) close-parenthesis and 6) the (optional) column scale and close-parenthesis.

Each sub-column has its own case statement, and is highlighted in either yellow or blue on the slide.

Note: On the slide, the spacing on the expected output has been adjusted to highlight the subcolumns. The SQL will not reproduce this spacing.

#### Case Example (continued)

```
000001 SELECT 
000002 CAST( 
000003 CASE WHEN CO.COLNO = 1 THEN ' (' ELSE ' , ' END CONCAT 000004 CASE WHEN LENGTH(RTRIM(CO.NAME)) <= 16
000004 CASE WHEN LENGTH(RTRIM(CO.NAME)) <= 16<br>000005 THEN ' 0 ' CONCAT SUBSTR(CO
                THEN ' O_' CONCAT SUBSTR(CO.NAME, 1, 18) CONCAT ' '<br>ELSE ' O_' CONCAT SUBSTR(CO.NAME, 3, 16) CONCAT ' ' END
000006 ELSE ' O_{\_}' CONCAT SUBSTR(CO.NAME, 3, 16) CONCAT '
000007 CONCAT 
000008 CASE WHEN CO.COLTYPE='TIMESTMP' THEN 'TIMESTAMP' ELSE CO.COLTYPE END
000009 CONCAT 
000010 CASE WHEN CO.COLTYPE='CHAR' OR CO.COLTYPE='DECIMAL' OR 
000011 CO.COLTYPE='FLOAT' OR CO.COLTYPE='VARCHAR'<br>000012 THEN '(' CONCAT STRIP(DIGITS(CO.LENGTH).L.'0')
                000012 THEN '(' CONCAT STRIP(DIGITS(CO.LENGTH),L,'0') ELSE ' ' END 
000013 CONCAT 
000014 CASE WHEN CO.COLTYPE='CHAR' OR CO.COLTYPE='FLOAT' OR 
000015 CO.COLTYPE='VARCHAR'<br>000016 THEN ') '
                THEN ') '000017 WHEN CO.COLTYPE='DECIMAL' AND SCALE <> 0 
000018 THEN ',' CONCAT STRIP(DIGITS(CO.SCALE), L,'0') CONCAT ')'<br>000019 WHEN CO.COLTYPE='DECIMAL' AND SCALE = 0
                 WHEN CO. COLTYPE='DECIMAL' AND SCALE = 0
000020 THEN ',' CONCAT '0)' ELSE ' ' END 
000021 AS CHAR(80))
```
• Line 3 gives us either an open parenthesis or a comma, depending on whether the column (in the base table) is the first column or not. Note the leading blanks on this line. It's no harder to generate nicely-indented, readable output, than it is to generate syntactically accurate but unreadable output.

**43**

• Lines 4 – 6 will create the "old value" column name (prefixed with an "O\_"). These lines will either append the "O\_" to the front of the existing column name, or replace the first two characters with " $O^{\gamma}$ ", depending on the length of the (base table) column name.

•Line 8 adds the column type to the output text. Note that the only column type that is not passed directly to the output is "TIMESTMP". It is translated to "TIMESTAMP" in the output.

• Lines 10 – 12 puts an open-parenthesis and the column length to the output, if the (base table) column type is one that requires a length parameter. Note that we can use the STRIP function, as the length value is required NOT to be zero for column types that require a length.

• Lines 14 – 16 put a close-parenthesis on CHAR, FLOAT & VARCHAR columns.

• Lines 17 – 20 put the column scale and a close-parenthesis on DECIMAL columns. Notice how the STRIP here is used differently than in it is in line 12. (Why?)

• In the set-up for this example, I said that there were 6 sub-columns, and that each sub-column has its own CASE statement. But if you look, the word CASE only appears 5 times – what's up with that? Well, we can see that all the WHEN conditions in lines 14 – 20 are mutually exclusive, so we can combine them into one CASE statement. It would be equally valid to add "ELSE ' ' END CASE" between lines 16 and 17; the statement would still be syntactically correct. But why add more text than we need?

Note: All SQL clauses except the SELECT clause have been removed from the slide in order to save space. The other SQL clauses for this SELECT are:

,3 , CO.TBCREATOR, CO.TBNAME , CO.COLNO, 01 –-- ordering columns FROM SYSIBM.SYSTABLES TB, SYSIBM.SYSCOLUMNS CO WHERE TB.DBNAME LIKE 'ZPLQ%' AND TB.TYPE ='T' AND CO.TBCREATOR = TB.CREATOR AND CO.TBNAME = TB.NAME UNION ALL

#### Case Example (continued)

```
000028 SELECT 
000029 CAST( 
000030 CASE WHEN LENGTH(RTRIM(CO.NAME)) <= 16<br>000031 THEN ' , N ' CONCAT SUBSTR(C
               THEN ' , N_' CONCAT SUBSTR(CO.NAME, 1, 18) CONCAT ' ' END<br>ELSE ' , N_' CONCAT SUBSTR(CO.NAME, 3, 16) CONCAT ' ' END
000032 ELSE ' , \texttt{N\_}' CONCAT SUBSTR(CO.NAME, 3, 16) CONCAT '
000033 CONCAT 
000034 CASE WHEN CO.COLTYPE='TIMESTMP' THEN 'TIMESTAMP' ELSE CO.COLTYPE END
000035 CONCAT 
000036 CASE WHEN CO.COLTYPE='CHAR' OR CO.COLTYPE='DECIMAL' OR 
000037 CO.COLTYPE='FLOAT' OR CO.COLTYPE='VARCHAR' 
000038 THEN '(' CONCAT STRIP(DIGITS(CO.LENGTH),L,'0') ELSE ' ' END 
000039 CONCAT 
000040 CASE WHEN CO.COLTYPE='CHAR' OR CO.COLTYPE='FLOAT' OR 
000041 CO.COLTYPE='VARCHAR'<br>000042 THEN ') '
               THEN ') '000043 WHEN CO.COLTYPE='DECIMAL' AND SCALE <> 0 
000044 THEN ',' CONCAT STRIP(DIGITS(CO.SCALE), L,'0') CONCAT ')'<br>000045 WHEN CO.COLTYPE='DECIMAL' AND SCALE = 0
               WHEN CO.COLTYPE = 'DECIMAL' AND SCALE = 0000046 THEN ',' CONCAT '0)' ELSE ' ' END 
000047 AS CHAR(80))
```
This slide looks almost exactly like the last one!

The first CASE statement (on line  $3$  in the last slide) is gone  $-$  I have replaced it with the "blank" line" between lines 29 and 30 on this slide. The comma from the else path of that CASE statement on line 3 has been appended to the beginning of the first literal on lines 31 and 32.

This makes sense, as the output "CREATE TABLE. . . " statement MUST already have a "first column" (that column starts with a "O\_"), so the CASE statement that would create an "openparenthesis" column is not needed here.

The ONLY other difference on the entire slide is that the "O\_" has been changed to an "N\_".

This slide illustrates that it's comparatively easy to reuse code in SMART SQL.

Notes: All SQL clauses except the SELECT clause have been removed from the slide in order to save space. The spacing of the SQL on this slide has also been adjusted to highlight how close this snippet of SQL matches that of the last slide.

The other SQL clauses for this SELECT are:

```
,3 , CO.TBCREATOR, CO.TBNAME , CO.COLNO, 02 --- ordering columns
FROM SYSIBM.SYSTABLES TB, SYSIBM.SYSCOLUMNS CO
WHERE TB.DBNAME LIKE 'ZPLQ%'
  AND TB.TYPE ='T'
 AND CO.TBCREATOR = TB.CREATOR AND CO.TBNAME = TB.NAME
UNION ALL
```
**44**

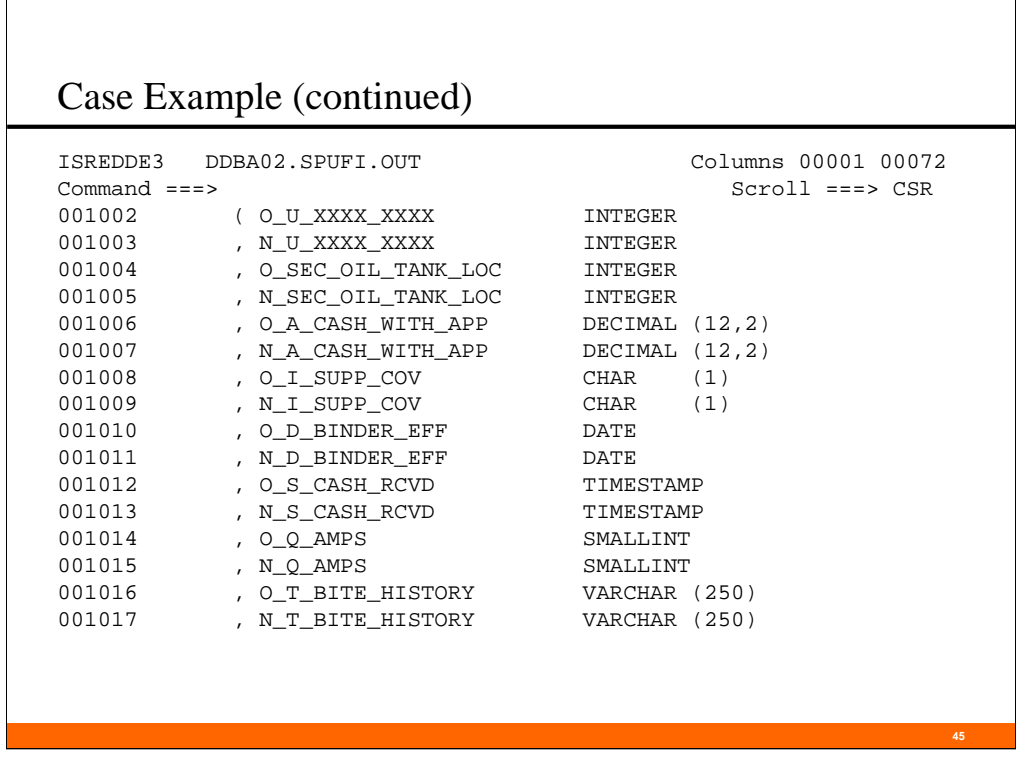

r

This is the (partial) output result of the SQL from the previous two slides.

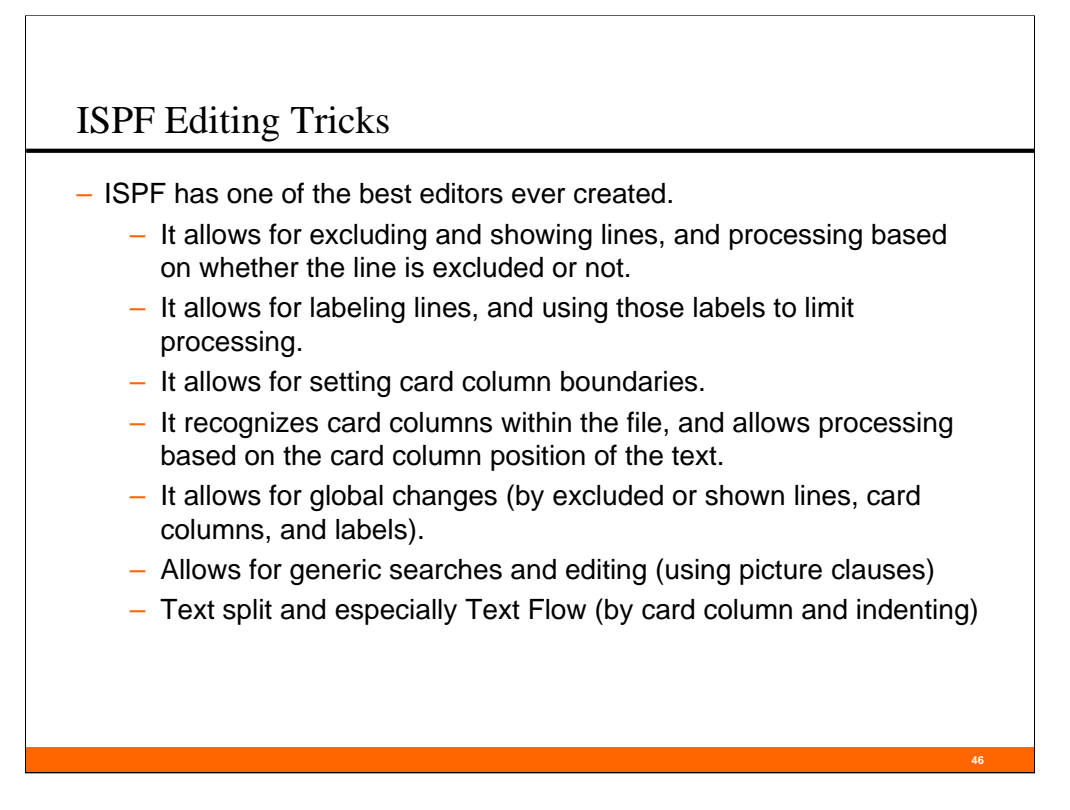

This is an area we could spend an entire session on, not just one slide.

It's definitely worth your while to learn about ISPF editing, and there are over 50 tutorial panels that are as close as your F1 key

Let me talk about a technique that can simplify the SQL at the cost of additional editing of the output. For smaller SQL outputs (about 1,000 characters or less), you can avoid all the ordering columns and let the SQL get as wide as it needs to be. Remove the header lines, page headers and footer lines. Then, globally change every blank into an unused character (I like to use the exclamation point as my blank surrogate). The editing command would look something like this: "C ' '! ALL". Then, every  $50 - 70$  characters, find a column that only contains exclamation points. Selectively change the "!"s in those columns back to blanks using an editing command like " $C'$  '  $\cdot$  ! ALL 50" or " $C'$  '  $\cdot$  ! ALL 110" or " $C'$  '  $\cdot$  ! ALL 172". There are two restrictions on where the blank columns can be. First, be sure not to create a blank column inside a literal (between two apostrophes), and second, leave at least 75 blanks after the final semi-colon. These blank columns are where the text will wrap to the next line. Once the output is broken into 50-70 character wide pieces, type TF (text flow) in the number area of line 1, and watch the text break at the blank columns. You should now have all your text in  $cc$  1 – 70. Finally, change all the remaining "!"s back to blanks. The output should be ready to be used as SPUFI input.

#### Troubleshooting SMART SQL

- SQL Errors
	- Any time you get a negative SQL code, temporarily put a semicolon before each UNION ALL. This allows you to isolate the offending UNION ALL section.
- Disordered Output
	- The first thing to do with these errors is to widen your output dataset to see the ordering columns. Usually this will allow you to focus in on the problem UNION ALL section(s).
- Too Much Output
	- This usually indicates that one of your assumptions is invalid. Most of the time there is either an unintended Cartesian join, or something you assume to be unique is not. Additional WHERE clauses can sometimes resolve these situations.

This is another area we could spend a entire session on, so we'll just hit the highlights: In general:

> • Having well-formatted SQL, with consistent indenting and one clause per line will make troubleshooting much easier. This allows you to, for instance, exclude all lines and only show, say, the ordering column lines or the "UNION ALL" lines.

**47**

• Comment out parts of the SQL to simplify the SQL and identify the offending code. The  $SQL$  error(s) will be in the last line(s) that were commented out before the  $SQL$  stops having the error.

SQL Errors – three SQL codes come up the most often:

• 'illegal symbol' (-104) – look at the SQL immediately before the identified token (at most a line or two before it). The error will be there.

• 'invalid argument'  $(-171)$  – look at your data types for the one(s) that are of the wrong type for the function; comment out arguments until you identify the offending one.

• 'ungrouped aggregate function' (-122) – look at your GROUP BY and compare those columns to the ones in the SELECT. Either remove the ungrouped column, or use an meaningless aggregate function on the column (e.g. a  $MAX$  function where all the values are the same)

Disordered Output:

• The slide pretty much says it all.

Too Much Output:

• Use a separate SELECT to count the number of rows to expect for a particular piece of SQL. If the number of rows in your SMART SQL is different from rows expected from your count, the erroneous assumption lies in that area. Showing the ordering columns may also help.

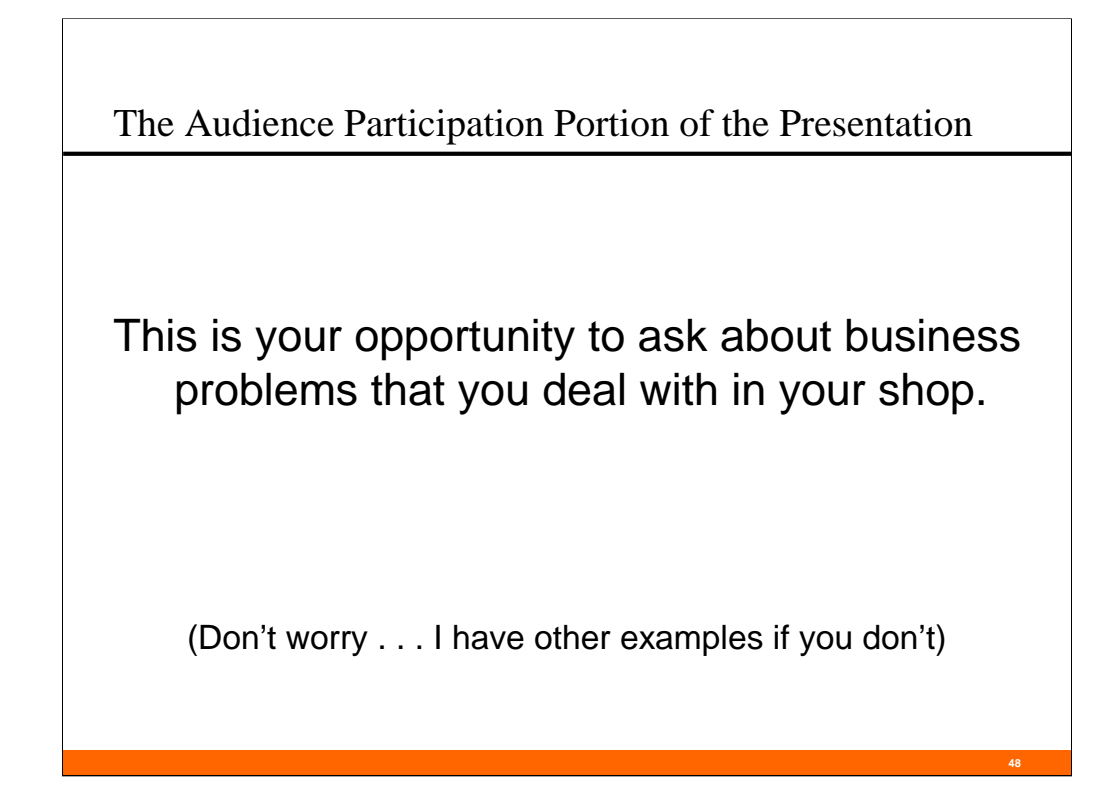

I expect that there will be one of four outcomes from your question:

- 1) I have an example in the handout and we will discuss it.
- 2) I have an example, but it's not in the handout, so we will discuss it in general terms, but I will defer the details of your question to the speakers corner.
- 3) I don't have an example, but the techniques of SMART SQL are applicable to the question or problem, and we will discuss it in general terms.
- 4) It may be that the question or problem is not amenable to the techniques of SMART SOL.

### Audit Table Trigger Example

```
49
CREATE TRIGGER ZPLQ020D AFTER DELETE ON XXXX.PLQ_XXXX_XXX_XXX 
    REFERENCING OLD AS OROW FOR EACH ROW 
MODE DB2SQL INSERT INTO XXXXA.XXX_XXXX_XXX_XXX VALUES ( 
        OROW.U_ADDL_INT_TYP, NULL
      ,CURRENT SQLID, CURRENT TIMESTAMP ); 
000001 SELECT ' CREATE TRIGGER ' CONCAT RTRIM(TSNAME) CONCAT 'D' CONCAT 
000002 ' AFTER DELETE ON ' CONCAT RTRIM(CREATOR) CONCAT '.' CONCAT 000003 RTRIM(NAME)
000003 RTRIM(NAME) ,6 , CREATOR, NAME , 00, 01 
000004 FROM SYSIBM.SYSTABLES WHERE DBNAME LIKE 'ZPLQ%' AND TYPE ='T' 
000005 UNION ALL<br>000006 SELECT '
0000005 SELECT ' REFERENCING OLD AS OROW FOR EACH ROW '<br>0000007 .6 , CREATOR, NAME , 00, 02
000007 ,6 , CREATOR, NAME , 00, 02 
000008 FROM SYSIBM.SYSTABLES WHERE DBNAME LIKE 'ZPLQ%' AND TYPE ='T' 
000009 UNION ALL 
000010 SELECT ' MODE DB2SQL INSERT INTO ' CONCAT RTRIM(CREATOR) CONCAT 
000011 'A.' CONCAT RTRIM(NAME) CONCAT ' VALUES ('<br>000011 'A.' CONCAT RTRIM(NAME) CONCAT ' VALUES ('<br>6 , CREATOR, NAME , 00, 03
000012 ,6 , CREATOR, NAME , 00, 03 
000013 FROM SYSIBM.SYSTABLES WHERE DBNAME LIKE 'ZPLQ%' AND TYPE ='T' 
000014 UNION ALL SELECT CASE WHEN CO.COLNO = 1 
000015 THEN ' OROW.' CONCAT RTRIM(CO.NAME) CONCAT ', NULL' 
000016 ELSE ' ,OROW.' CONCAT RTRIM(CO.NAME) CONCAT ', NULL' 
000017 END ,6 , CO.TBCREATOR, CO.TBNAME , CO.COLNO, 01 
000018    FROM SYSIBM.SYSTABLES TB, SYSIBM.SYSCOLUMNS CO<br>000019    WHERE TB.DBNAME LIKE 'ZPLQ%' AND TS.TYPE ='T'<br>000020    AND   CO.TBCREATOR = TB.CREATOR AND CO.TBNAME = TB.NAME
000021 UNION ALL SELECT ' ,CURRENT SQLID, CURRENT TIMESTAMP );' 
000022 ,6 , CREATOR, NAME , 9999, 01 
000023 FROM SYSIBM.SYSTABLES WHERE DBNAME LIKE 'ZPLQ%' AND TYPE ='T' 
000024 UNION ALL SELECT ' COMMIT;' ,6 , CREATOR, NAME , 9999, 02 
000025 FROM SYSIBM.SYSTABLES WHERE DBNAME LIKE 'ZPLQ%' AND TYPE ='T' 
000026 ORDER BY 2,3,4,5,6;
```
A template of what we want to create is above, the SQL to do it is below.

Things to note:

- This is a delete trigger; only the old rows need to be populated with data values. By shop convention, all new column data values are NULL.
- Lines 15 16 distinguish between the first column in the table and all other columns. Because of the organization of the table, an N\_???-named column always follows each O\_???-named column, so we can always follow the data value of the O\_???-named column with a "NULL" for the N\_???-named column.

It's easy to turn this SQL into an INSERT trigger. Change:

- 1. the "OLD" to "NEW"
- 2. "OROW" to "NROW"
- 3. The order of the "NULL" and the column name in lines 15 & 16
- 4. the "D" suffix of the trigger name to an "I" -- meaningful names, very important!
- 5. The value of the first ordering column (here, it's 6) to, say, 7.
- And it's just as easy to construct an update trigger (but the changes needed are left to you as an learning exercise).

```
50
REBIND Example
000001 SELECT '//JOBCARD JOB ACCT#,''REBIND'',CLASS=C,MSGCLASS=X'<br>000002 ,'', ','00 FROM SYSTEM.SYSDEMMY1
000002 , ' ' , ' ' , 00 FROM SYSIBM.SYSDUMMY1
000003 UNION ALL SELECT '//S010 EXEC PGM=IKJEFT1B,DYNAMNER=20,REGION=0M'<br>000004 ,'' ,'', 01 FROM SYSIBM.SYSDUMMY1
         , ' ' ' , ' ' , 01 FROM SYSIBM.SYSDUMMY1
000005 UNION ALL SELECT '//STEPLIB DD DISP=SHR,DSN=TEST.DB2.RUNLIB' 
000006 , ' ' , ' , 02 FROM SYSIBM.SYSDUMMY1
000007 UNION ALL 
000008 SELECT '//SYSPRINT DD SYSOUT=*' ,' ' ,' ' , 03 FROM SYSIBM.SYSDUMMY1 
000009 UNION ALL 
000010 SELECT '//SYSTSPRT DD SYSOUT=*' ,' ' ,' ' , 04 FROM SYSIBM.SYSDUMMY1 
000011 UNION ALL<br>000012 SELECT '//SYSTSIN DD *'
                                          (0, 1, 1, 1, 1, 05 FROM SYSIBM.SYSDUMMY1
000013 UNION ALL 
000014 SELECT ' DSN SYSTEM(DB2T)' ,' ' ,' ' , 06 FROM SYSIBM.SYSDUMMY1
000015 UNION ALL SELECT ' REBIND PLAN(' CONCAT RTRIM(NAME) CONCAT 
000016 ') DBPROTOCOL(DRDA) ' ,'01' , NAME, 07 
000017 FROM SYSIBM.SYSPLAN WHERE DBPROTOCOL = 'P' 
000018 UNION ALL SELECT ' REBIND PACKAGE(' CONCAT RTRIM(COLLID) CONCAT '.' 
000019 CONCAT RTRIM(NAME) CONCAT 
\begin{array}{ccccccccc} \texttt{CO0020} & & & \texttt{CASE WHEN VERSION} & \texttt{<} & \texttt{>} & \texttt{'} & \texttt{} & \texttt{} & \texttt{} & \texttt{} & \texttt{} & \texttt{} & \texttt{} & \texttt{} \end{array}000021 THEN '.(' CONCAT RTRIM(CHAR(VERSION)) CONCAT ')'
000022 ELSE '' END 
000023 CONCAT ') DBPROTOCOL(DRDA) ' ,'02' , NAME, 08 
000024 FROM SYSIBM.SYSPACKAGE WHERE DBPROTOCOL ='P' 
000025 UNION ALL SELECT '/* ' ,'ZZZZ','ZZZZ' , 99 FROM SYSIBM.SYSDUMMY1 
000026 ORDER BY 2,3,4;
```
We had to do a mass REBIND of every plan and package to use DRDA protocol rather than PRIVATE protocol  $-25,000$  plans and packages in test and  $8,000$ plans and packages in production. Here is SQL to generate the JCL to do it.

Things to note:

- 1. Lines  $1 12 \& 25$ , standard batch TSO JCL datasets and JCL cards -- we've seen these before.
- 2. Lines 15-17, plan rebinds. Notice the WHERE clause we are only doing what is necessary to accomplish the goal.
- 3. Lines 18-24, package rebinds. Use the version token if the existing package has one, if not, don't (lines 20 – 22). Same WHERE clause as line 17.

### Mass DCLGEN Example

```
1. DCLGEN TABLE(XXX.XXXXXXXXXXXXX)
2. LIBRARY(XXXX.GCC.DCL(XXXXXXX))-
3. ACTION(REPLACE) APOST 
1. UNION ALL<br>2. SELECT
2. SELECT ' DCLGEN TABLE (' CONCAT RTRIM(CREATOR) CONCAT '.' CONCAT 3. RTRIM(NAME) CONCAT ') -' , CREATOR , TSNAME , 07<br>4. FROM SYSIBM.SYSTABLES WHERE NAME LIKE 'PLQ%' AND TYPE ='T'
            RTRIM(NAME) CONCAT ') -' , CREATOR , TSNAME , 07
      4. FROM SYSIBM.SYSTABLES WHERE NAME LIKE 'PLQ%' AND TYPE ='T' 
5. UNION ALL<br>6. SELECT
6. SELECT ' LIBRARY(''' CONCAT 
7. CASE WHEN CREATOR = 'TST3' THEN 'TEST' 
8. WHEN CREATOR = 'TST4' THEN 'TEST' ELSE RTRIM(CREATOR) END 
9. CONCAT 
10. CASE WHEN CREATOR = 'TST3' THEN '.' CONCAT 'XXX.DCL3(' 
11. WHEN CREATOR = 'TST4' THEN '.' CONCAT 'XXX.DCL4(' 
12. ELSE '.' CONCAT 'XXX.DCL(' END<br>13. CONCAT RTRIM(SUBSTR(TSNAME.2.7)) CONCAT '''' ) -'
13. CONCAT RTRIM(SUBSTR(TSNAME, 2,7)) CONCAT ')'') -' 14. , CREATOR , TSNAME , 08
14. , CREATOR, TSNAME, 08<br>15. FROM SYSTBM.SYSTABLES WHE
       15. FROM SYSIBM.SYSTABLES WHERE NAME LIKE 'PLQ%' AND TYPE ='T' 
16. UNION ALL<br>17. SELECT
                        ACTION (REPLACE) APOST' , CREATOR , TSNAME , 09
18. FROM SYSIBM.SYSTABLES WHERE NAME LIKE 'PLQ%' AND TYPE ='T'
```
We will reuse the first fourteen lines of the previous example; assume they are present just above what is shown on this slide. This slide shows how we can reuse SMART SQL – steal something close, file off the serial numbers, and modify it for a new purpose.

**51**

I have one application that is doing multiple parallel development efforts, each with a copy of the database. In the past, we have had problems with DCLGEN members getting 'lost' or mysteriously 'changed'. This is also an application where the structures are not necessarily the same across all of the different development environments. One development team may have additional tables not found in the other development environments. Furthermore, our shop naming standards did not envision multiple simultaneous development efforts, so we have had to contort our library names to accommodate this situation.

This SMART SQL is my effort to ensure that all of the DCLGEN members for all environments are present, and match the structure of the tables. I run this periodically to refresh the various DCLGEN libraries. Using the CASE statements, I can even make sure the members go into the right library!

The template is above, the SQL to do it below. The library name contortions are in lines 7 – 12.

### "INSERT INTO . . . SELECT FROM . . ." Example

```
1. SELECT ' INSERT INTO ' CONCAT RTRIM(T1.CREATOR) CONCAT 'O.' CONCAT 
2. RTRIM(T1.NAME) ,4,T1.NAME, 10, 00, ' ' 
3. FROM SYSIBM.SYSTABLES T1 
4. WHERE T1.DBNAME = 'ZPLQ0001' AND T1.TYPE = 'T' 
5. AND UPPER(SUBSTR(T1.REMARKS,1,3)) <> 'DOM' 
6. UNION ALL 
7. SELECT ' SELECT * FROM ' CONCAT RTRIM(T1.CREATOR) CONCAT '.' 
8. CONCAT RTRIM(T1.NAME) CONCAT ';' ,4,T1.NAME, 10, 01, ' ' 
9. FROM SYSIBM.SYSTABLES T1 
10. WHERE T1.DBNAME = 'ZPLQ0001' AND T1.TYPE = 'T' 
11. AND UPPER(SUBSTR(T1.REMARKS,1,3)) <> 'DOM' 
12. UNION ALL 
13. SELECT ' ,4, T1. NAME, 10, 02, ' '
14. FROM SYSIBM.SYSTABLES T1 
15. WHERE T1.DBNAME = 'ZPLQ0001' AND T1.TYPE = 'T' 
16. AND UPPER(SUBSTR(T1.REMARKS,1,3)) <> 'DOM' 
17. ORDER BY 2,3,4,5,6;
```
This is the simplest of the all-SQL data migrations. It assumes the structures of the source table and the target table are the same, and there is no DB2-managed RI. When these conditions are met, we can do

"INSERT INTO target\_table\_name SELECT \* FROM source\_table\_name ;"

Things to note:

- 1. In this example, the source and target tables differ only in the creator name (the target table creator has an "O" suffix).
- 2. We are using an unusual filtering criterion (lines 5, 11 and 16). One of the powerful aspects of SMART SQL is that we can use this kind of "odd" criterion in our SQL.
- 3. To make the output more readable, there is a blank line between inserts (lines  $13 - 16$ ). We could also add a "COMMIT;" line to the output in the same way.

```
"ALTER (BUFFERPOOL)" Example
000014 ---- CATALOG 4K TABLESPACES (SHOULD BE IN BP0) 
000015 SELECT ' ALTER TABLESPACE ' CONCAT RTRIM(DBNAME) CONCAT'.' CONCAT 
000016 RTRIM(NAME) CONCAT ' BUFFERPOOL BP0; -- ' CONCAT BPOOL 
000017 FROM DB2T.SYSIBM.SYSTABLESPACE 
000018 WHERE ( ( DBNAME LIKE 'DSN%'
000019 AND DBNAME <> 'DSNDB07' 
000020 AND DBNAME NOT LIKE 'DSN8%' 
000021 AND DBNAME <> 'DSNDB04' 
000022 ) OR DBNAME = 'CC390' 
000023 ) AND BPOOL<>'BP0' AND PGSIZE = 4 
000024 UNION ALL 
000025 ---- DB2 SORTWORK 4K TABLESPACES (SHOULD BE IN BP1) 
000026 SELECT ' ALTER TABLESPACE ' CONCAT RTRIM(DBNAME) CONCAT'.' CONCAT 
000027 RTRIM(NAME) CONCAT ' BUFFERPOOL BP1; -- ' CONCAT BPOOL 
000028 FROM DB2T.SYSIBM.SYSTABLESPACE 
000029 WHERE (DBNAME = 'DSNDB07' AND BPOOL<>'BP1' AND PGSIZE = 4) 
000030 UNION ALL
```
Every month or so, I run this SQL to make sure that all my tablespaces and indexes are in their proper buffer pool. The complete SQL is almost 500 lines long; this is only a small part of the whole SQL. The output is in the form of "ALTER TABLESPACE . . . " DDL, but only for objects that are NOT in their proper buffer pool.

The "ALTER TABLESPACE . . ." command will fit into 72 characters, so no ordering columns are needed; there is even enough room to show the existing buffer pool after the "ALTER TABLESPACE" SQL.

Most of the 'processing' of this SQL happens in the WHERE clause.

## **IDUG**<sup>®</sup> 2007 North America

Session: F05

(Not So) Stupid SQL Tricks Or "My SPUFI writes JCL—Yours Can Too!"

# Mark Doyle

Winterthur U. S. Holdings mark.doyle@wush.com

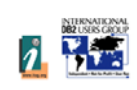

**54**

GoFurther